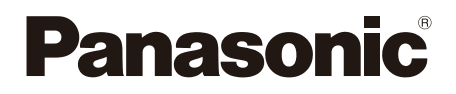

# Instrukcja obsługi Odtwarzacz płyt Blu-ray™ Model Nr. **DP-UB450 DP-UB150**

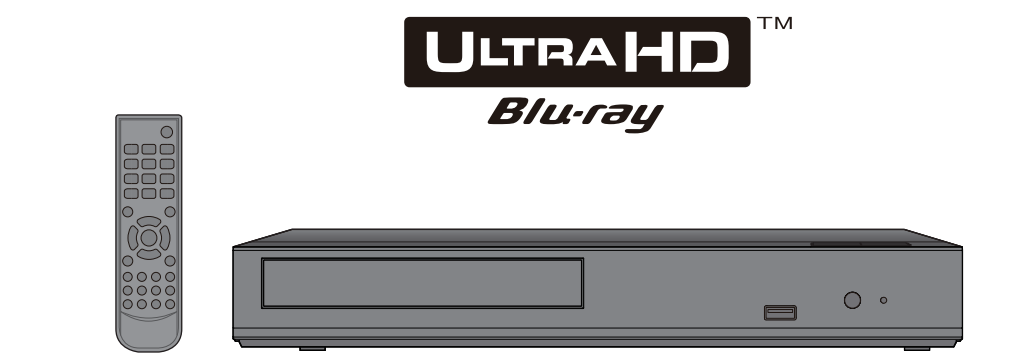

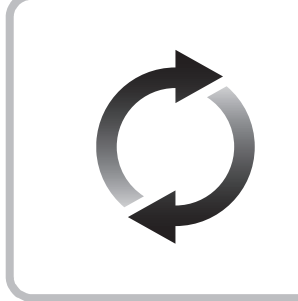

# **Aktualizacja oprogramowania układowego**

Firma Panasonic na bieżąco dba o ulepszanie i rozwój oprogramowania układowego urządzenia, aby klienci mogli cieszyć się korzyściami płynącymi z zastosowania najnowszych technologii.

Firma Panasonic zaleca aktualizację oprogramowania układowego urządzenia bezpośrednio po uzyskaniu informacji o dostępności nowej wersji. Szczegółowe informacje znaleźć można w "Aktualizacja oprogramowania układowego" ( $\Rightarrow$  [15\)](#page-14-0) lub

http://panasonic.jp/support/global/cs/ (Strona tylko w języku angielskim.)

Dziękujemy za nabycie tego produktu.

Przed przystąpieniem do eksploatacji opisywanego produktu należy dokładnie przeczytać niniejsze zalecenia i zachować instrukcję obsługi do wglądu.

# <span id="page-1-0"></span>Zasady bezpieczeństwa

# **OSTRZEËENIE**

### **Urządzenie**

Aby ograniczyć niebezpieczeństwo pożaru, porażenia prądem lub uszkodzenia urządzenia,

- y Nie należy wystawiać urządzenia na działanie deszczu, wilgoci, kapanie lub zachlapanie.
- y Na urządzeniu nie należy ustawiać żadnych naczyń zawierających płyny, takich jak wazony.
- y Stosować zalecane akcesoria.
- Nie należy demontować obudowy urządzenia.
- Nie należy podejmować prób samodzielnej naprawy. Naprawę urządzenia należy zlecić wykwalifikowanym pracownikom serwisu.
- Należy uważać, aby do wnętrza urządzenia nie dostały się metalowe przedmioty.
- y Na urządzeniu nie wolno umieszczać żadnych ciężkich przedmiotów.

## **Zasilacz sieciowy**

Aby ograniczyć niebezpieczeństwo pożaru, porażenia prądem lub uszkodzenia urządzenia,

- Należy się upewnić, że napięcie źródła zasilania odpowiada napięciu podanemu na urządzeniu.
- y Dokładnie podłączyć wtyczkę przewodu zasilającego do gniazda ściennego.
- Nie wolno ciągnąć za przewód, zginąć go ani kłaść na nim ciężkich przedmiotów.
- Nie wolno dotykać wtyczki mokrymi rękami.
- Przy odłączaniu przewodu należy chwycić za wtyczkę.
- y Nie wolno podłączać urządzenia do uszkodzonego gniazda ściennego oraz gdy wtyczka przewodu zasilającego jest uszkodzona.

Wtyczka zasilania umożliwia odłączenie urządzenia. Zainstaluj to urządzenie w taki sposób, aby możliwe było natychmiastowe odłączenie wtyczki zasilania od gniazda zasilania.

#### **Niewielki przedmiot**

Baterie należy trzymać z dala od dzieci, aby zapobiec ich połknięciu.

# UWAGA

#### **Urządzenie**

- W tym urządzeniu znajduje się laser. Wykonywanie regulacji innych niż opisane lub postępowanie w sposób nieprzewidziany w instrukcji obsługi grozi niebezpiecznym naświetleniem promieniami lasera.
- y Nie należy umieszczać na urządzeniu źródeł otwartego ognia, takich jak zapalone świece.
- To urządzenie może odbierać zakłócenia wywołane użyciem telefonu komórkowego. Jeżeli takie zakłócenia wystąpią, wskazane jest zwiększenie odległości pomiędzy urządzeniem a telefonem komórkowym.
- y Urządzenie jest przeznaczone do używania w klimacie umiarkowanym.
- Niektóre części urządzenia głównego mogą ulec rozgrzaniu podczas użytkowania. Przed przenoszeniem lub czyszczeniem urządzenia głównego należy odłączyć przewód zasilania i odczekać co najmniej 3 minuty.

# **Wybór miejsca**

Urządzenie należy ustawić na równej powierzchni.

Aby ograniczyć niebezpieczeństwo pożaru, porażenia prądem lub uszkodzenia urządzenia,

- y Niniejszego urządzenia nie należy instalować lub umieszczać w szafce na książki, zabudowanej szafce lub innej ograniczonej przestrzeni, w celu zapewnienia dobrej wentylacji.
- Nie należy zasłaniać otworów wentylacyjnych urządzenia gazetami, obrusami, zasłonami i podobnymi przedmiotami.
- y Nie umieszczaj urządzenia na wzmacniaczu/odbiorniku lub nagrzewających się urządzeniach. Wysoka temperatura może uszkodzić to urządzenie.
- Urządzenie należy chronić przed bezpośrednim działaniem promieni słonecznych, wysoką temperaturą, wysoką wilgotnością oraz nadmiernymi drganiami.

### **Baterie**

Nieprawidłowe obchodzenie się z bateriami może prowadzić do wycieku elektrolitu i może być także przyczyną pożaru.

- Istnieje niebezpieczeństwo wybuchu w przypadku, gdy baterie zostaną nieprawidłowo włożone. Baterie należy wymieniać wyłącznie na baterie typu zalecanego przez producenta.
- y W przypadku utylizacji baterii, należy się skontaktować z lokalnymi władzami lub ze sprzedawcą celem uzyskania informacji o prawidłowym sposobie postępowania.
- Nie wkładaj do pilota jednocześnie starych i nowych baterii oraz baterii różnych typów.
- Nie ogrzewaj i nie wrzucaj do ognia.
- y Nie należy pozostawiać baterii przez dłuższy czas w samochodzie z zamkniętymi drzwiami i oknami wystawionym na bezpośrednie działanie promieni słonecznych.
- Nie demontuj i nie powoduj zwarcia.
- y Baterii alkalicznych lub manganowych nie należy ładować ponownie.
- y Nie używaj baterii, z których usunięta została osłona.

Baterie należy wyjąć, jeżeli pilot nie będzie używany przez dłuższy czas. Należy je przechowywać w chłodnym, ciemnym miejscu.

#### **Zasilacz sieciowy**

Zasilacz sieciowy można podłączyć do źródła prądu o napięciu od 110 V do 240 V.

Jednak jeśli wtyczka nie pasuje do gniazdka sieciowego, należy się zaopatrzyć w odpowiednią przejściówkę.

# Ograniczenie wykorzystania treści kopiowanych bez zezwolenia

Niniejsze urządzenie wykorzystuje następującą technologię ochrony praw autorskich.

Powiadomienie o technologii Cinavia W niniejszym produkcie zastosowano technologię Cinavia w celu ograniczenia przypadków użycia nieautoryzowanych kopii niektórych komercyjnych produkcji filmowych i filmów oraz ich ścieżek dźwiękowych. W razie wykrycia nielegalnego użycia nieautoryzowanej kopii zostanie wyświetlony komunikat, a odtwarzanie lub kopiowanie zostanie przerwane. Więcej informacji o technologii Cinavia znajduje się w internetowym centrum informacji konsumenckich Cinavia (Online Consumer Information Center) na stronie http://www.cinavia.com. Aby otrzymać dodatkowe informacje o technologii Cinavia za pośrednictwem poczty, należy wysłać kartę pocztową z adresem korespondencyjnym na adres: Cinavia Consumer Information Center, P.O. Box 86851, San Diego, CA, 92138, USA.

# Pozbywanie się lub oddawanie urządzenia

W urządzeniu mogą być zachowane ustawienia użytkownika. W przypadku pozbywania się urządzenia należy wykonać procedurę przywracania ustawień fabrycznych dla wszystkich funkcji. ( [28,](#page-27-0) "Aby przywrócić wszystkie ustawienia do wartości domyślnych.")

• W pamieci urządzenia może być zachowana historia operacji.

#### **Pozbywanie się zużytych urządzeń elektrycznych i elektronicznych oraz baterii. Dotyczy wyłącznie obszaru Unii Europejskiej oraz**

**krajów posiadających systemy zbiórki i recyklingu.**

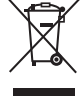

Niniejsze symbole umieszczane na produktach, opakowaniach i/lub w dokumentacji towarzyszącej oznaczają, że nie wolno mieszać zużytych urządzeń elektrycznych i elektronicznych oraz baterii z innymi odpadami domowymi/komunalnymi.

W celu zapewnienia właściwego przetwarzania, utylizacji oraz recyklingu zużytych urządzeń elektrycznych i elektronicznych oraz zużytych baterii, należy oddawać je do wyznaczonych punktów gromadzenia odpadów zgodnie z przepisami prawa krajowego.

Poprzez prawidłowe pozbywanie się zużytych urządzeń elektrycznych i elektronicznych oraz zużytych baterii pomagasz oszczędzać cenne zasoby naturalne oraz zapobiegać potencjalnemu negatywnemu wpływowi na zdrowie człowieka oraz na stan środowiska naturalnego. W celu uzyskania informacii o zbiórce oraz recyklingu zużytych urządzeń elektrycznych i elektronicznych oraz baterii prosimy o kontakt z władzami lokalnymi.

Za niewłaściwe pozbywanie się tych odpadów mogą grozić kary przewidziane przepisami prawa krajowego.

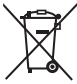

# **Dotyczy symbolu baterii (symbol poniżej):**

Ten symbol może występować wraz z symbolem pierwiastka chemicznego. W takim przypadku wymagania Dyrektywy w sprawie określonego środka chemicznego są spełnione.

# Spis treści

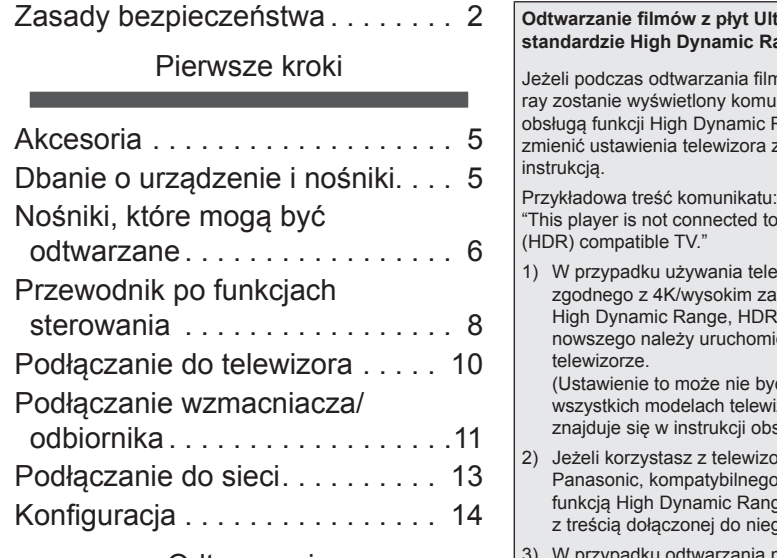

# [Odtwarzanie](#page-15-0)

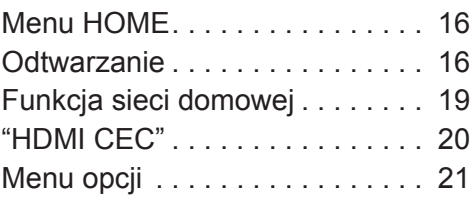

# [Informacje dodatkowe](#page-22-0)

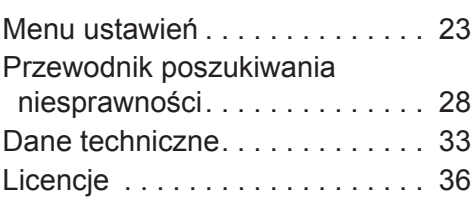

## **Ultra HD Blu-ray w Range (HDR)**

filmu z płyty Ultra HD Blumunikat o problemie z ic Range (HDR), należy ra zgodnie z poniższa

d to a High Dynamic Range

telewizora firmy Panasonic zakresem dynamiki (ang. DR) z roku 2015 lub nowić ustawienie HDR w

być dostepne we ewizorów. Więcej informacji obsługi telewizora.)

- vizora innego niż ego z rozdzielczością 4K i ange (HDR), zapoznaj się niego instrukcji obsługi.
- ija materiału z dysku obsługującego funkcję High Dynamic Range (HDR) na telewizorze nie obsługującym funkcji High Dynamic Range (HDR) zostanie on odtworzony (bez funkcji HDR), nawet jeżeli wyświetli się komunikat.

# **POLITYKA PRYWATNOŚCI (fragment)**

Spółka Panasonic Corporation z siedzibą w Osace, adres: 1006, Oaza Kadoma, Kadoma City, Osaka 571-8501, Japonia, automatycznie pozyskuje z Państwa urządzenia, bezpośrednio po podłączeniu go do Internetu, takie dane osobowe jak adres IP lub Identyfikator Urządzenia. Celem tych działań jest ochrona naszych klientów oraz nienaruszalności naszej Usługi, a także ochrona praw lub majątku Panasonic. Przysługuje Państwu prawo dostępu, sprostowania oraz w pewnych okolicznościach sprzeciwu, prawo do usunięcia, ograniczenia przetwarzania, przeniesienia danych oraz prawo sprzeciwu wobec innych form przetwarzania. Jeżeli chcieliby Państwo wykonać którekolwiek z powyższych praw lub dowiedzieć się więcej o przetwarzaniu Państwa danych osobowych w tym zakresie, prosimy zapoznać się z pełną treścią naszej polityki prywatności umieszczonej na stronie wsparcia Państwa urządzenia,

http://av.jpn.support.panasonic.com/support/global/cs/bd/privacy/ lub skontaktować się z naszą infolinią komunikacji/wsparcia klienta lub na adres podany w Paneuropejskiej Gwarancji znajdującej się w opakowaniu Państwa urządzenia, aby otrzymać pełny tekst naszej Polityki prywatności.

# <span id="page-4-1"></span><span id="page-4-0"></span>Akcesoria

Przed rozpoczęciem użytkowania urządzenia sprawdź załączone akcesoria.

- **1 Pilot zdalnego sterowania** (N2QAYA000205)
- **2 Baterie do pilota**
- **1 Zasilacz sieciowy**

 $\Omega$ 

- Numery produktów podane w niniejszej instrukcji obsługi według stanu na Luty 2019. Mogą ulec zmianie.
- y Nie należy używać dostarczanego zasilacza z innymi urządzeniami.
- Nie należy używać innego zasilacza sieciowego niż dołączony do urządzenia.

# ■ Korzystanie z pilota

Włóż baterie do gniazda tak, aby bieguny (+ oraz -) odpowiadały biegunom w pilocie.

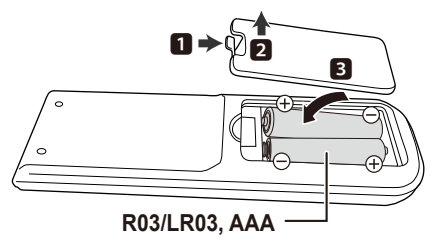

(Baterie alkaliczne lub manganowe)

Skieruj na czujnik odbioru sygnału pilota w urządzeniu.  $(\Rightarrow 9)$  $(\Rightarrow 9)$ 

# <span id="page-4-2"></span>Dbanie o urządzenie i nośniki

# **Urządzenie należy czyścić** miękką, suchą ściereczką

- Nigdy nie używaj alkoholu, rozcieńczalnika ani benzyny do czyszczenia tego urządzenia.
- Zanim użyjesz ścierki zawierającej środki chemiczne, uważnie przeczytaj dołączone do niej informacje.

# ■ Soczewka urządzenia

Używaj płyty czyszczącej do soczewek (brak w zestawie) do czyszczenia soczewek urządzenia.

# ■ Czyszczenie płyt

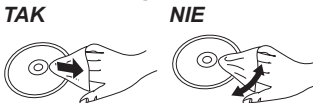

Wytrzyj wilgotną ściereczką, a następnie wytrzyj suchą ściereczką do sucha.

# Środki ostrożności dotyczące obchodzenia się z płytami

- Płyty należy trzymać za krawędzie, aby uniknąć zarysowań lub odcisków palców na płycie.
- Nie nalepiai nalepek lub etykiet na płyty.
- Nie należy stosować sprayów do czyszczenia płyt, benzyny, rozcieńczalnika, płynów antystatycznych ani żadnych innych rozpuszczalników.
- Nie należy stosować następujących rodzajów płyt: – Płyty, na których jest klej pozostały z usuniętych
	- nalepek lub etykiet (płyty z wypożyczalni itp.). – Płyty mocno odkształcone lub pęknięte.
	- Płyty o nieregularnym kształcie, np. serca.

# <span id="page-5-1"></span><span id="page-5-0"></span>Nośniki, które mogą być odtwarzane

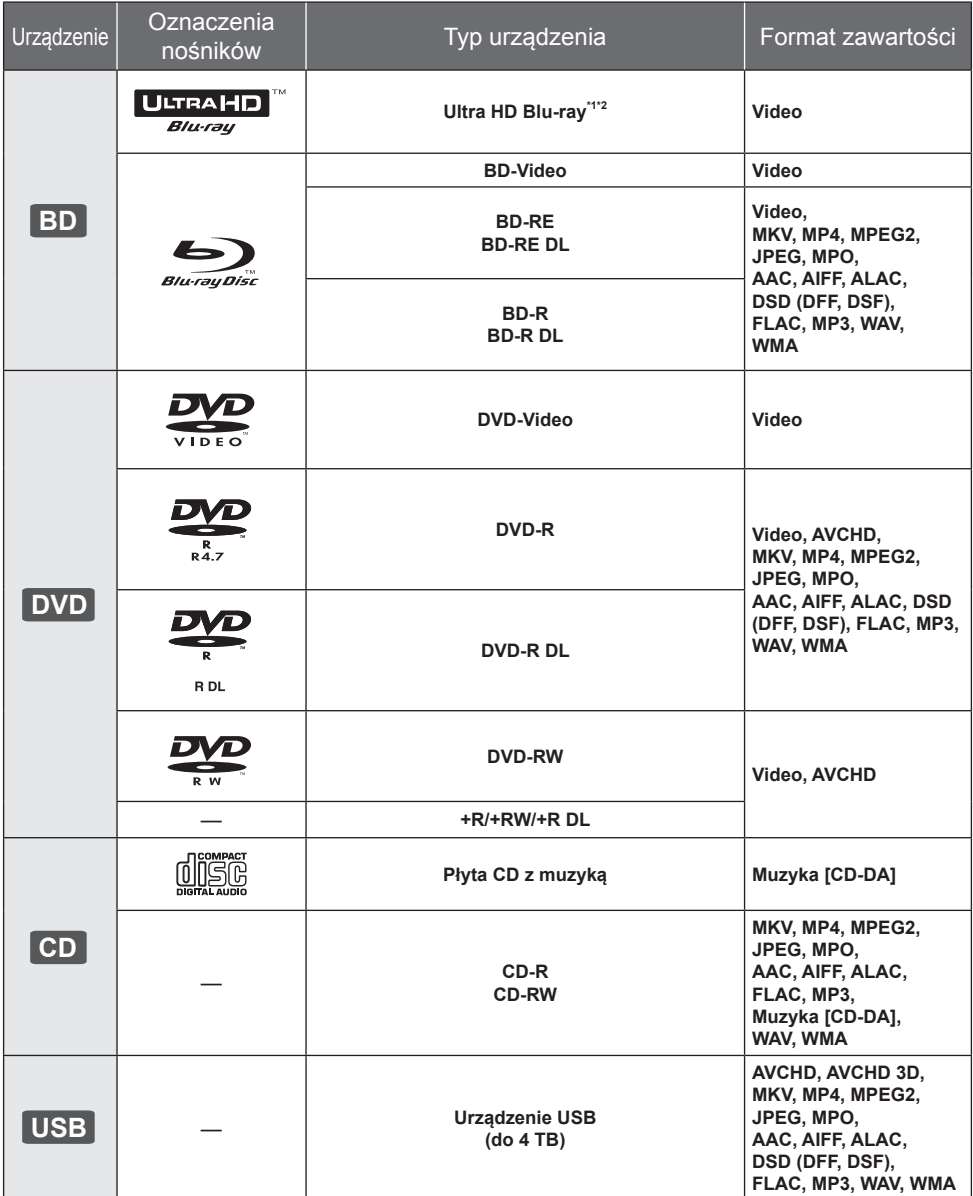

• Na stronie [7](#page-6-0) i [33](#page-32-1) można znaleźć więcej informacji na temat typów treści, która może być odtwarzana.

\*1 Zobacz "Korzystanie z funkcji Ultra HD Blu-ray" ( $\Rightarrow$  [18\)](#page-17-0)

\*2 O ile nie wskazano inaczej, do zawartości BD-Video w niniejszej instrukcji obsługi zalicza się Ultra HD Blu-ray.

# <span id="page-6-0"></span> Płyty, których nie można użyć w tym urządzeniu

**Każda płyta, która nie jest obsługiwana lub wcześniej opisana.**

- DVD-RAM
- Super Audio CD
- Photo CD
- DVD-Audio
- y Video CD i Super Video CD
- y HD DVD

# ■ Informacja dotycząca regionów

Urządzenie może odtwarzać płyty BD-Video oraz DVD-Video oznaczone następującymi kodami regionalnymi, w tym oznaczeniem "**ALL**".

Przykład: BD-Video DVD-Video

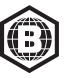

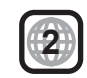

# <span id="page-6-1"></span>**E** Finalizacia

Płyty DVD-R/RW/R DL, +R/+RW/+R DL i CD-R/RW nagrane przez nagrywarkę muszą być zamknięte, aby można je było odtworzyć w niniejszym urządzeniu. Więcej informacji znajduje się w instrukcji obsługi nagrywarki.

# BD-Video

- Niniejsze urządzenie obsługuje dźwięk o wysokiej szybkości transmisji (Dolby® Digital Plus, Dolby®  $\sf TrueHD$ , DTS-HD $^\circ$  High Resolution Audio ja DTS-HD $^\circ$ Master Audio) stosowany w formacie BD-Video.
- y **UB150**

Jeśli "Dolby Audio" jest ustawione jako "PCM", a "DTS Neo:6" jest ustawione jako "Wył.", maksymalna liczba kanałów dźwięku Dolby® to 2-kanałowy PCM. (⇔ [24\)](#page-23-0)

# **B** 3D

Filmy wideo i zdjęcia 3D mogą być odtwarzane po podłączeniu urządzenia do telewizora zgodnego z 3D przy użyciu kabla High Speed HDMI.

# ■ Płyta CD z muzyka

Nie można zagwarantować możliwości odtwarzania i jakości dźwięku w przypadku płyt CD niezgodnych z danymi technicznymi CD-DA (CD z zabezpieczeniem przed kopiowaniem itp.).

# **u** Urządzenie USB

- Podłącz urządzenie USB, gdy wyświetlany jest ekran główny.
- To urządzenie nie gwarantuje połączenia ze wszystkimi urządzeniami USB.
- Niniejsze urządzenie nie obsługuje ładowania urządzeń USB.
- Obsługiwane systemy plików to FAT12, FAT16, FAT32 i NTFS.
- Niniejsze urządzenie obsługuje specyfikacje USB 2.0 High Speed.
- Urządzenie obsługuje dyski twarde sformatowane w systemie plików FAT32 i NTFS. Jeśli dysk twardy nie został rozpoznany, może on nie otrzymywać zasilania. W takim przypadku należy wykorzystać zewnętrzne źródło zasilania.

# BD-RE, BD-R

Główne urządzenie może nie odtwarzać prawidłowo ścieżki dźwiękowej filmu nagranego na płycie w wielu językach nagrywarką Blu-ray.

# m

- W niektórych przypadkach nie będzie można odtworzyć powyższych nośników z powodu rodzaju nośnika, stanu nagrania, metody nagrywania i sposobu utworzenia plików.
- y Producent płyty może kontrolować sposób odtwarzania płyt. Dlatego nie zawsze możliwe jest sterowanie odtwarzaniem tak, jak opisano w niniejszej instrukcji obsługi. Dokładnie przeczytaj instrukcje dotyczące płyty.

# <span id="page-7-1"></span><span id="page-7-0"></span>Przewodnik po funkcjach sterowania

# ■ Pilot zdalnego sterowania

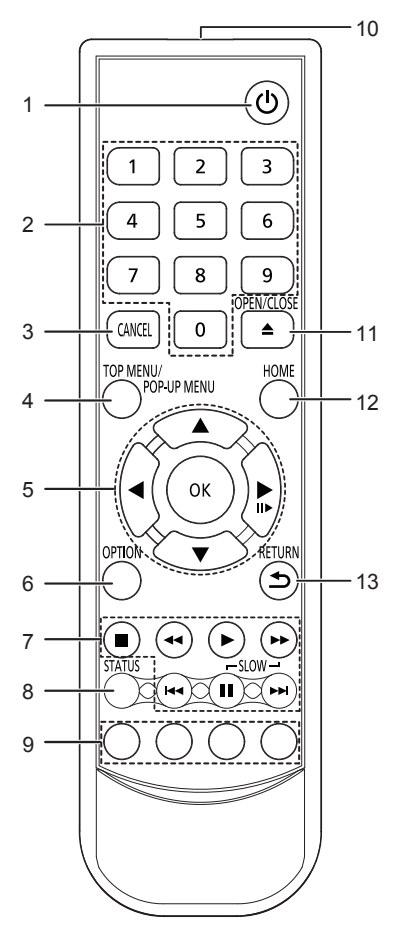

- 1 Włączanie i wyłączanie urządzenia<br>2 Wybór numerów tytułów itn / Wnisyy
- 2 Wybór numerów tytułów itp./Wpisywanie cyfr<br>3 Apului
- 3 Anuluj<br>4 Wyświ
- 4 Wyświetlanie głównego menu/podręcznego menu  $(\Rightarrow$  [17\)](#page-16-0)
- 5 **[ Δ, V, ◄, ▶ ]** : Przesunięcie podświetlenia wyboru [OK] : Zatwierdzenie wyboru
- $(\blacksquare \blacktriangleright)$ : Klatka po klatce ( $\Rightarrow$  [17\)](#page-16-1)
- 6 Wyświetlenie menu opcji  $(\Rightarrow 21)$  $(\Rightarrow 21)$ <br>7 Podstawowe przyciski sterowani 7 Podstawowe przyciski sterowania odtwarzaniem  $($  $\Rightarrow$  [16\)](#page-15-1)
- 8 Wyświetlenie komunikatów statusu ( $\Rightarrow$  [17\)](#page-16-2)<br>9 Kolorowe przyciski (czerwony, zielony, żółty
- 9 Kolorowe przyciski (czerwony, zielony, żółty, niebieski)
- Mają różne funkcje w zależności od ekranu
- 10 Transmitowanie sygnału zdalnego sterowania
- 11 Wysuwanie/wsuwanie tacki na płytę  $(\Rightarrow 9)$  $(\Rightarrow 9)$
- 12 Wyświetlenie menu HOME ( $\Rightarrow$  [16\)](#page-15-2)
- 13 Powrót do poprzedniego ekranu

# Przyciski dostępne dla HDMI CEC ( $\Rightarrow$  [20\)](#page-19-1)

- 2 Przyciski numeryczne<br>5 Przycisk  $\begin{array}{c} \bullet \\ \bullet \end{array}$
- 5 Przycisk  $[\triangle, \triangledown, \blacktriangle, \triangleright]]/[\text{OK}]$ <br>6 Przycisk opcii
- 6 Przycisk opcji
- 7 Podstawowe przyciski sterowania odtwarzaniem<br>9 Kolorowe przyciski (czerwony, zielony, żółty,
- 9 Kolorowe przyciski (czerwony, zielony, żółty, niebieski)
- 13 Przycisk powrotu

#### m

• Jeśli inne urządzenia firmy Panasonic reagują na ten pilot zdalnego sterowania, zmień kod pilota zdalnego sterowania innych urządzeń Panasonic na kod inny niż 1.

# **Przednie**

<span id="page-8-0"></span>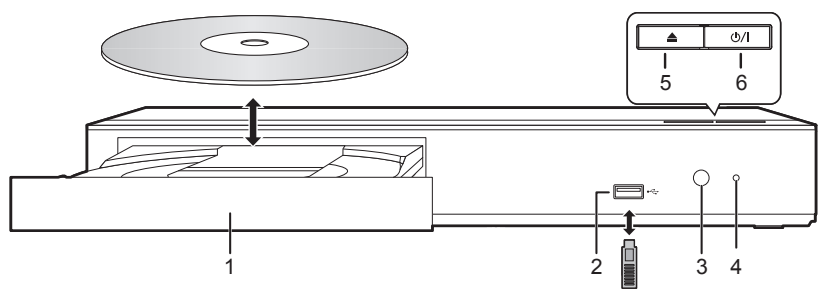

- 1 Taca płyty
- 2 Gniazdo USB ( $=$  DC 5 V 500 mA)

Ten port obsługuje standard USB 2.0 High Speed.

- 3 Czujnik sygnału zdalnego sterowania Odległość: W zasięgu 7 m Kąt: Około 20º w górę i w dół, 30º w lewo i w prawo
- 4 POWER Dioda LED Dioda LED świeci, gdy urządzenie jest włączone I miga, jeśli wystąpi błąd. ( $\Rightarrow$  [32\)](#page-31-0)
- 5 Wysuwanie/wsuwanie tacki na płytę<br>6 **Przełacznik gotowości/właczania**
- **Przełącznik gotowości/włączania (d)/|) (→ [14\)](#page-13-1)** Naciśnij, aby przełączyć urządzenie z trybu gotowości na tryb pracy lub odwrotnie. W trybie gotowości urządzenie nadal zużywa niewielką ilość mocy.

# **UWAGA**

Nie umieszczaj przedmiotów przed urządzeniem. Tacka na płytę może uderzyć w przedmiot podczas otwierania i spowodować obrażenia ciała.

#### $\Omega$

- Wkładając nośnik, sprawdź, czy jest odpowiednio obrócony, czyli prawą stroną do góry.
- y W przypadku podłączenia produktu Panasonic przy użyciu kabla połączenia USB, na podłączonym urządzeniu może pojawić się ekran konfiguracji. Więcej informacji znajduje się w instrukcji obsługi podłączanego sprzętu.

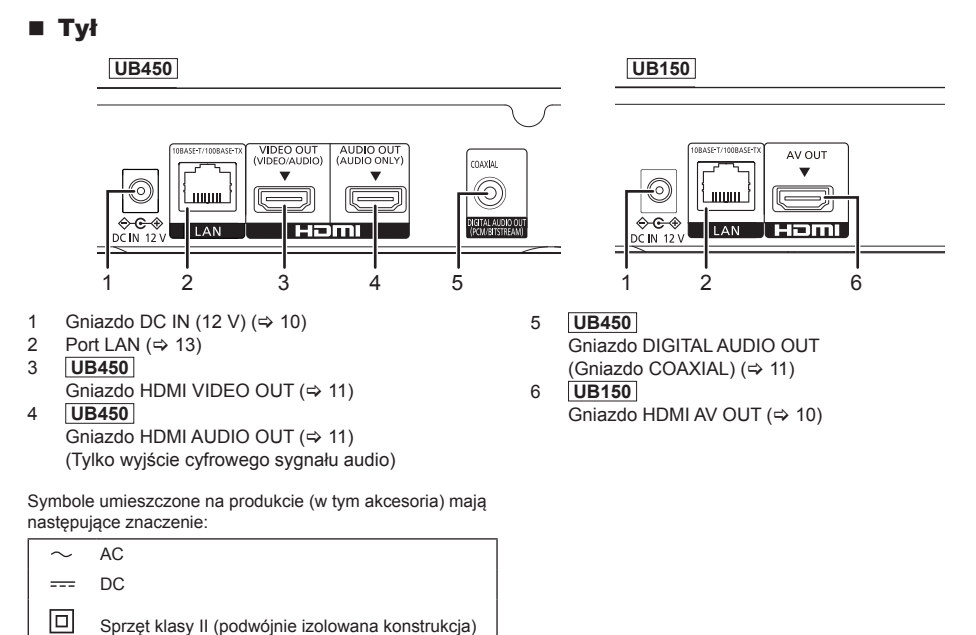

# <span id="page-9-1"></span><span id="page-9-0"></span>Podłączanie do telewizora

Obrazy 4K można odtwarzać, gdy główne urządzenie jest podłączone do telewizora zgodnego ze standardem 4K.

- Przed dokonaniem połączeń należy odłączyć wszystkie urządzenia z gniazdka elektrycznego.
- (Podłącz zasilacza sieciowego dopiero po ustanowieniu wszystkich innych połączeń.)
- y Należy używać kabli High Speed HDMI. Nie można stosować kabli niezgodnych z HDMI.
- $\bullet$  Urządzenie główne zużywa niewielką ilość energii ( $\Rightarrow$  [33\)](#page-32-2) nawet po wyłączeniu, w trybie gotowości. W celu zaoszczędzenia energii elektrycznej urządzenie powinno zostać wyłączone z gniazda zasilania, jeśli nie będzie używane przez dłuższy czas.
- Po podłączeniu zasilacza sieciowego urządzenie znajduje się w trybie gotowości. Obwód pierwotny jest zawsze pod napięciem, gdy zasilacz jest podłączony do gniazda sieciowego.

# <span id="page-9-2"></span>■ Korzystanie z wyjścia 4K

y Aby cieszyć się obrazem w formacie 4K (50p/60p), należy korzystać z kabla HDMI w standardzie prędkości transmisii 18 Gbps.

W przypadku używania sygnału 1080p lub 24p (4K) należy używać kabli HDMI o długości maksymalnej 5,0 metrów. Zaleca się korzystanie z kabla HDMI marki Panasonic.

- y **Po podczeniu urzdzenia do telewizora zgodnego ze standardem 4K i wykonaniu "Łatwe ustawienie", automatycznie wybrany zostanie tryb 4K (50p/60p). ( [14](#page-13-1), [27](#page-26-0))**
- y Aby oglądać zawartość Ultra HD Blu-ray w formacie 4K/HDR, należy podłączyć urządzenie główne do złącza HDMI urządzenia obsługującego HDCP2.2, 4K (50p/60p) 4:4:4 i sygnał HDR zgodnie ze standardami Ultra HD Blu-ray.

# **Odtwarzanie dźwięku i obrazu w konfiguracji z telewizorem 4K**

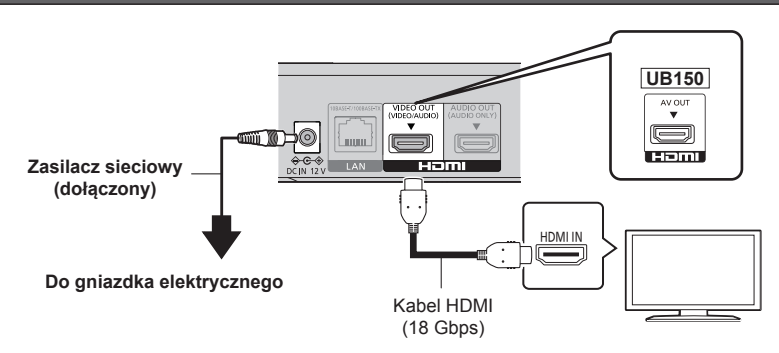

# **UB450**

## **Nastawienie**

Należy wybrać następujący pozycja w menu ( $\Rightarrow$  [23\)](#page-22-1):

• Ustaw "Tryb wyjścia HDMI(VIDEO)" na "Automatyczny (Tylko Wideo / Wideo+Dźwięk)". (→ [23\)](#page-22-2)

# <span id="page-10-1"></span><span id="page-10-0"></span>Podłączanie wzmacniacza/odbiornika

**UB450 Odtwarzanie obrazu w konfiguracji z telewizorem 4K ze wzmacniaczem**

Można odtwarzać bogatszy dźwięk przy użyciu gniazda HDMI AUDIO OUT. (Dźwięk odtwarzany jest w wysokiej rozdzielczości.)

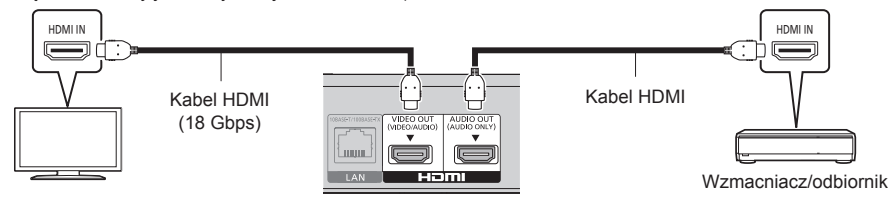

# **Nastawienie**

Należy wybraćnastępujące pozycie w menu ( $\Rightarrow$  [23\):](#page-22-1)

y Ustaw "Tryb wyjścia HDMI(VIDEO)" na "Automatyczny (Tylko Wideo / Wideo+Dźwięk)". ( [23\)](#page-22-2)

• Aby odtwarzać dźwięk z telewizora Ustaw "Tryb wyiścia HDMI(VIDEO)" na "Wideo+Dźwiek". (→ [23\)](#page-22-2)

 $\Omega$ 

• Złącze HDMI AUDIO OUT nie jest kompatybilne z sygnałami wideo i funkcja "HDMI CEC" ( $\Rightarrow$  [20\).](#page-19-1)

# **Odtwarzanie obrazu w konfiguracji z telewizorem 4K ze wzmacniaczem 4K**

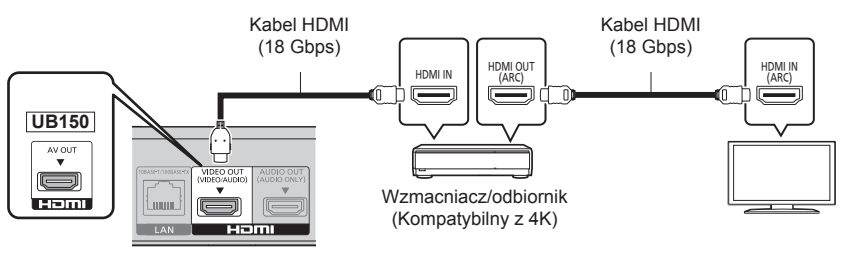

# **UB450**

**Nastawienie**

Należy wybrać następujący pozycia w menu ( $\Rightarrow$  [23\)](#page-22-1):

• Ustaw "Tryb wyjścia HDMI(VIDEO)" na "Automatyczny (Tylko Wideo / Wideo+Dźwiek)". ( $\Rightarrow$  [23\)](#page-22-2)

#### $\Omega$

<span id="page-10-3"></span>• Funkcia ARC:

Podczas korzystania z telewizora lub wzmacniacza/odbiornika, który nie ma oznaczenia "(ARC)" (urządzenie nie jest zgodne z ARC) na złączu HDMI, w celu odtwarzania dźwięku z telewizora za pośrednictwem wzmacniacza/odbiornika, wymagane jest połączenie wzmacniacza/odbiornika i telewizora przy użyciu cyfrowego kabla optycznego lub kabla koncentrycznego.

# <span id="page-10-2"></span>**UB450 Odtwarzanie dwiku w konfiguracji ze wzmacniaczem podczonym do zcza COAXIAL**

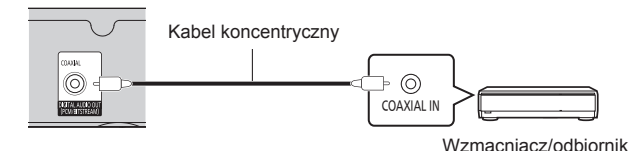

## **Nastawienie**

Należy wybrać następujące pozycje w menu ( $\Rightarrow$  [23\):](#page-22-1)

- Ustaw "Tryb wyjścia HDMI(VIDEO)" na "Automatyczny (Tylko Wideo / Wideo+Dźwięk)". ( $\Rightarrow$  [23\)](#page-22-2)
- By odtwarza dwik w konfiguracji ze wzmacniaczem podczonym do zcza COAXIAL Ustaw "Wyjście dźwięku HDMI" na "Wył." w "Cyfr. wyjście dźwięku". ( [24\)](#page-23-0)

# <span id="page-11-0"></span>**Podłączanie wzmacniacza do telewizora 4K**

Obrazy 3D lub 4K mogą być odtwarzane, gdy główne urządzenie podłączone jest do telewizora zgodnego ze standardami 3D lub 4K.

- Maksymalna ilość kanałów dla tego połączenia to 5.1-kanałowy.
- y Aby podłączyć telewizor i wzmacniacz kablem HDMI, złącza telewizora i wzmacniacza muszą być kompatybilne z ARC. ( $\Rightarrow$  [11](#page-10-3), "Funkcja ARC")

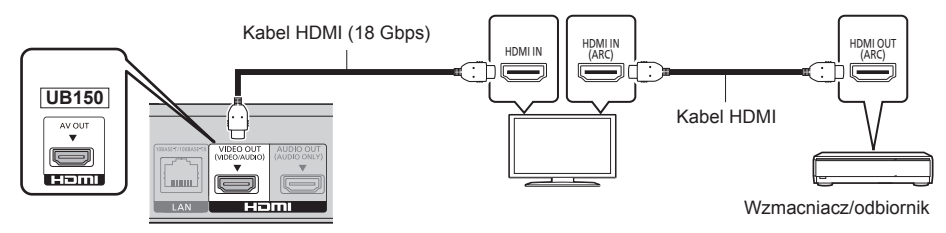

# **UB450**

# **Nastawienie**

Należy wybrać następujący pozycja w menu ( $\Rightarrow$  [23\)](#page-22-1):

• Ustaw "Tryb wyjścia HDMI(VIDEO)" na "Automatyczny (Tylko Wideo / Wideo+Dźwięk)". (→ [23\)](#page-22-2)

**UB450 Odtwarzanie filmów w konfiguracji z telewizorem 4K podczonym do wzmacniacza podczonego do zcza HDMI AUDIO OUT i drugim wzmacniaczem podczonym do zcza COAXIAL**

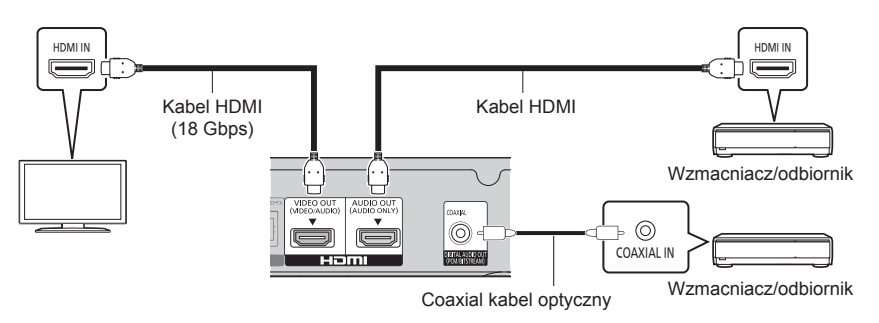

## **Nastawienie**

Należy wybrać następujące pozycje w menu ( $\Leftrightarrow$  [23\):](#page-22-1)

- Ustaw "Tryb wyjścia HDMI(VIDEO)" na "Automatyczny (Tylko Wideo / Wideo+Dźwiek)". ( $\Rightarrow$  [23\)](#page-22-2)
- y By odtwarza dwik w konfiguracji ze wzmacniaczem podczonym do zcza COAXIAL Ustaw "Wyjście dźwięku HDMI" na "Wył." w "Cyfr. wyjście dźwięku". ( [24\)](#page-23-0)
- Aby odtwarzać dźwięk z telewizora Ustaw "Tryb wyjścia HDMI(VIDEO)" na "Wideo+Dźwięk". (→ [23\)](#page-22-2)

# <span id="page-12-1"></span><span id="page-12-0"></span>Podłączanie do sieci

Po podłączeniu urządzenia do sieci szerokopasmowej można używać następujących usług.

- $\bullet$  Oprogramowanie układowe można aktualizować ( $\Rightarrow$  [15\)](#page-14-0)
- $\bullet$  Można oglądać BD-Live ( $\Rightarrow$  [18\)](#page-17-1)
- **UB450** Można uzyskać dostęp do innego urządzenia (Sieć domowa) (→ [19\)](#page-18-1)

Aby uzyskać więcej informacji o metodzie połączenia, przeczytaj instrukcję obsługi podłączonego sprzętu.

# Połączenie kabla sieciowego

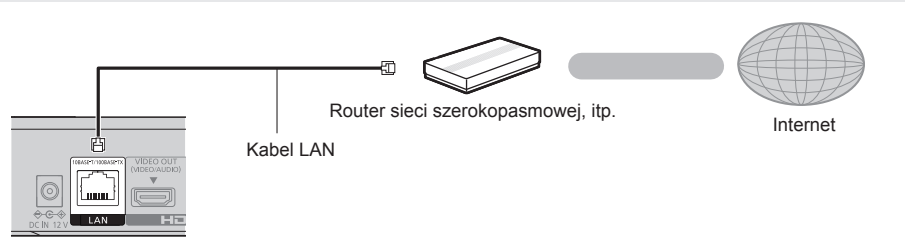

- y Do podłączania urządzeń peryferyjnych należy używać prostych kabli sieciowych (STP) kategorii 5e lub wyższej.
- y Włożenie do złącza LAN jakichkolwiek innych kabli, oprócz kabla LAN może uszkodzić urządzenie.

# <span id="page-13-0"></span>Konfiguracja

Nastepujące ustawienia można wprowadzić w dowolnym momencie w menu ustawień.  $( \Rightarrow 26, 27)$  $( \Rightarrow 26, 27)$  $( \Rightarrow 26, 27)$  $( \Rightarrow 26, 27)$ 

# <span id="page-13-1"></span>Łatwe ustawienie

Po podłączeniu nowego odtwarzacza po raz pierwszy i po wciśnięciu [do], pojawi się okno z podstawowymi ustawieniami.

# **Przygotowanie**

**Włącz telewizor i wybierz odpowiednie źródło odbioru sygnału.**

**1 Naciśnij [**v**].**

Wyświetlony zostanie ekran konfiguracji.

**2 Wykonuj instrukcje wyświetlane na ekranie, aby kontynuować konfigurowanie ustawień.** (np. "Szybki start")

# W przypadku podłączania do telewizora 4K (50p lub 60p)

W przypadku podłączania do telewizora 4K (50p lub 60p), można ustawić format wyjścia wideo.

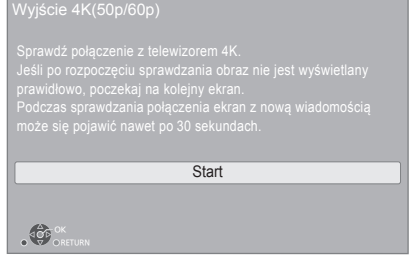

Aby wybrać format, należy postępować zgodnie z instrukcjami wyświetlanymi na ekranie.

 $\Omega$ 

• Aby ponownie podłączyć główne urządzenie do telewizora 4K (50p lub 60p) po podłączeniu głównego urządzenia do telewizora 2K i przeprowadzeniu "Łatwe ustawienie", ustaw "Wyjście 4K(50p/60p)" na "4K(50p/60p) 4:4:4" lub "4K(50p/60p) 4:2:0". ( $\Rightarrow$  [23\)](#page-22-3)

# Łatwe ustawienie sieci

Po zakończeniu "Łatwe ustawienie", można wykonać "Łatwe ustawienie sieci".

**Wykonuj instrukcje wyświetlane na ekranie, aby skonfigurować połączenie.**

# **Korzystanie z funkcji internetowych**

# **Dla EOG i Szwajcarii**

Korzystanie z funkcji internetowych i aktualizacji oprogramowania musi odbywać się zgodnie z zasadami określonymi w "Warunki korzystania z usług". Zapoznaj się uważnie z "Warunki korzystania z usług" oraz "Polityka prywatności" i potwierdź swoje zrozumienie "Polityka prywatności" oraz zgodę na "Warunki korzystania z usług", zaznaczając pole i wybierając "OK". (→ [26](#page-25-1). "Zastrzezenia prawne")

# **Poza EOG i Szwajcarią**

Należy wyrazić zgodę na warunki użytkowania funkcji internetowych i zasady polityki prywatności.  $\Rightarrow$  [26](#page-25-1), "Zastrzezenia prawne")

# $\Omega$

- y Przeczytaj instrukcję obsługi koncentratora lub routera.
- Jeśli po wprowadzeniu ustawień sieciowych na urządzeniu głównym nawiązanie połączenia z Internetem na komputerze PC sprawia trudności, należy wprowadzić ustawienia sieciowe na komputerze.

# <span id="page-14-0"></span>Aktualizacja oprogramowania układowego

Po podłączeniu do szerokopasmowego Internetu urządzenie sprawdza automatycznie, czy pojawiło się nowe oprogramowanie układowe.

Gdy dostępne jest nowe oprogramowanie układowe, wyświetlany jest następujący ekran.

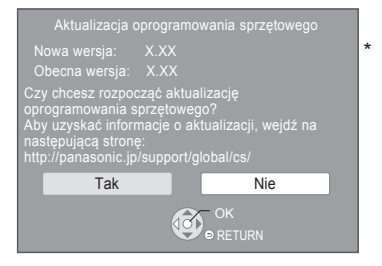

Wybierz "Tak", aby rozpocząć pobieranie firmware.

Nie można używać urządzenia do momentu zakończenia aktualizacji. Nie wyjmuj zasilacza sieciowego podczas aktualizacji. Usunięcie zasilacza sieciowego, gdy aktualizacja jest w toku może spowodować uszkodzenie urządzenia.

Po zainstalowaniu oprogramowania układowego urządzenie zostanie uruchomione ponownie i pojawi się następujący ekran.

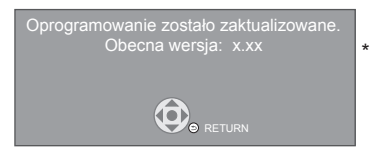

 $\Omega$ 

- y **Najnowsze aktualizacje oprogramowania można również pobrać z poniższej strony internetowej i zapisać je na pamięci USB, aby zaktualizować oprogramowanie układowe urządzenia. http://panasonic.jp/support/global/cs/** (Strona wyłącznie w języku angielskim.) Po ukończeniu aktualizacji, urządzenie należy wyłączyć I włączyć.
- y **Aby wyświetlić wersję oprogramowania układowego. ( [27](#page-26-2), "Informacja o wersji oprogramowania")**
- y **Pobieranie potrwa kilka minut. Może potrwać dłużej lub moga wystąpić problemy w zależności od połączenia.**
- \* "X.XX" oznacza numer wersji oprogramowania sprzętowego.

# <span id="page-15-2"></span><span id="page-15-0"></span>Menu HOME

Można sterować ważniejszymi funkcjami tego urządzenia przy użyciu menu HOME.

# **Przygotowanie**

Włącz telewizor i wybierz odpowiednie źródło odbioru sygnału.

- **1 Wciśnij [**v**] aby włączyć urządzenie.**
- **2 Naciśnij [OK] lub [ , ], aby wybrać element.**
	- $\bullet$  W razie potrzeby naciśnij [OK] lub [ $\blacktriangle$ ,  $\nabla$ ], aby wybrać element.

# **UB450**

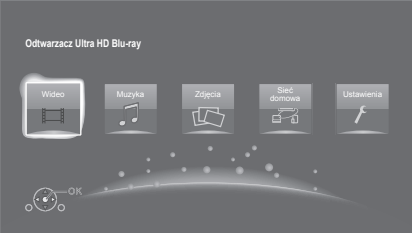

# **Wideo/Muzyka/Zdjęcia**

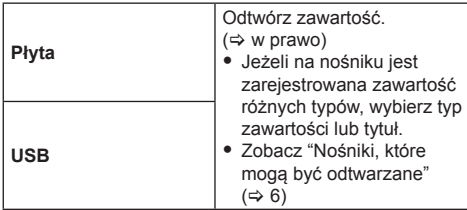

# **UB450**

**Sieć domowa**

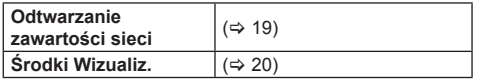

# **Ustawienia**

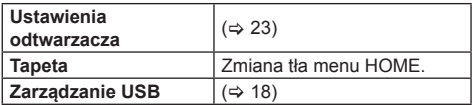

# **Aby wyświetlić menu HOME**

Naciśnij [HOME].

m

y Wyświetlane elementy różnią się w zależności od użytego nośnika.

# <span id="page-15-1"></span>**Odtwarzanie**

# **1 Włóż nośnik.**

Rozpoczyna się odtwarzanie, odpowiednio do nośnika.

**2 Wybierz element do odtwarzania i naciśnij [OK].** W razie potrzeby powtórz powyższe czynności.

## m

- **PŁYTY KONTYNUUJA OBROTY PODCZAS GDY** WYŚWIETLANE SĄ MENU. Naciśnij [■] po zakończeniu odtwarzania, aby chronić silnik urządzenia, ekran odbiornika TV i tym podobne.
- Jeżeli spełnione są poniższe warunki, zdięcia prezentowane będą w 4K niezależnie od ich jakości.
	- Urządzenie jest połączone z telewizorem kompatybilnym ze standardem 4K
	- "Format wideo" jest ustawiony na "Automatyczny" lub "4K"  $(\Rightarrow 23)$  $(\Rightarrow 23)$
- y Główne urządzenie nie może prezentować obrazu 4K podczas odtwarzania w 3D.
- y Nie można odtwarzać video AVCHD i MPEG2, które były skopiowane metodą "przeciągnij i upuść", skopiowane i wklejone na nośnik.
- Aby cieszyć się BD-Video wspierającym Dolby Atmos® lub  $DTS: X^* \rightarrow 24$

# Operacje podczas odtwarzania

Niektóre operacje mogą nie działać w zależności od nośników i zawartości.

# Stop

# **Naciśnij [ ].**

Zostaje zapamiętana pozycja zatrzymana. **Powrót do funkcji odtwarzania**

Wciśnij [ $\blacktriangleright$ ], aby wystartować ponownie z tej pozycji.

- Punkt zostanie skasowany po wyciągnięciu nośnika.
- y **Na płytach BD-Video włącznie z BD-J, funkcja wznawiania odtwarzania nie działa.**

# Pauza **Naciśnij [ ].**

# • Naciśnij ponownie [ $\blacksquare$ ] lub  $[\blacktriangleright]$ , aby powrócić do odtwarzania.

# Wyszukiwanie/Przewijanie powolne

## **Szukanie**

## **Podczas odtwarzania naciśnii [ 44] lub [** $\blacktriangleright$ **].**

• Ultra HD Blu-ray, MKV, MP4 i MPEG2: Nie słychać dźwięku.

# **Ruch zwolniony**

- **Podczas pauzy naciśnij [ ].**
- MKV, MP4 i MPEG2: Nie działa.

Prędkość wzrasta do 5 kroków.

- Muzyka, MP3 itp.: Szybkość jest ustawiona na pojedynczy krok.
- Wciśnii [ $\blacktriangleright$ ], aby powrócić do normalnej predkości odtwarzania.

# Przeskocz

### **Podczas odtwarzania lub wstrzymania odtwarzania naciśnii [**  $\blacktriangleleft$  **1 lub [**  $\blacktriangleright$  $\blacktriangleright$  **1.**

Pominięcie i przejście do tytułu, rozdziału lub ścieżki.

# <span id="page-16-1"></span>Klatka po klatce

## **Podczas pauzy naciśnij [ ] ( ).**

- Każde naciśniecie pokaże następną klatkę.
- y Naciśnij i przytrzymaj, aby zmienić kolejno w przód.
- Wciśnij [ $\blacktriangleright$ ], aby powrócić do normalnej prędkości odtwarzania.
- MKV, MP4 i MPEG2: Nie działa.

# <span id="page-16-0"></span>Wyświetlanie menu głównego/ menu podręcznego

**Naciśnij [TOP MENU/POP-UP MENU].** Wybierz element i naciśnij [OK].

# <span id="page-16-2"></span>Wyświetlanie komunikatów statusu

## **Podczas odtwarzania naciśnij [STATUS].**

Komunikaty o stanie inforumują o aktualnie odtwarzanej zawartości. Każde naciśnięcie przycisku [STATUS] powoduje zmianę wyświetlanej informacji lub jej znikniecie.

• W zależności od nośników i zawartości, ekran może się zmienić lub może się nie pojawić.

np. Ultra HD Blu-ray

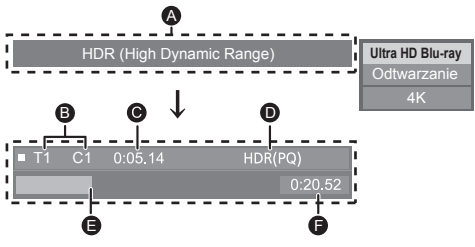

- A Wyświetlane, gdy przekazywany jest sygnał wideo HDR (High Dynamic Range).
	- "Wyj. konw. zakresu dynamiki" : Sygnał wideo konwertowany jest do SDR (Standard Dynamic Range)
- B T: Tytuł, P: Program, C: Rozdział
- C Upłynął czas w tytule
- D Metoda zapisu filmu HDR (High Dynamic Range)
- **E** Aktualna pozycia
- F Ogólny czas

## np. JPEG

Data Rozmiar 11.12.2010 500 x 375 Wytwórca Wyposażenie

# <span id="page-17-0"></span>Korzystanie z funkcji Ultra HD Blu-ray

Na głównym urządzeniu odtwarzać można płyty w formacie Ultra HD Blu-ray.

#### **Przygotowanie**

y Aby oglądać zawartość 4K/HDR należy podłączyć główne urządzenia do urządzenia i złącz, które obsługują HDCP2.2\*1, 4K (50p/60p) 4:4:4 i sygnał HDR zgodnie ze standardem Ultra HD Blu-ray.  $(\Rightarrow 10)$  $(\Rightarrow 10)$ 

**Ze względu na ochronę praw autorskich, jeśli główne urządzenie nie będzie podłączone do internetu, odtworzenie niektórych płyt może nie być możliwe.**

 $\Omega$ 

- Po podłączeniu do urządzenia lub złącza, które nie obsługują HDCP2.2\*1, główne urządzenie dokonuje konwersji zakresu dynamiki<sup>\*2</sup> sygnałów HDR, by wysyłać je w rozdzielczości 2K. Ponadto, w zależności od płyty, prawidłowe odtwarzanie może okazać się niemożliwe.
- y Po podłączeniu do urządzenia lub złącza obsługującego 4K (50p/60p) 4:2:0 (8 bit) i niższe, urządzenie główne odtwarza zawartość 50p/60p poprzez konwersję zakresu dynamiki\*2 sygnałów wyjściowych HDR, a następnie ich przekazanie.
- y Po podłączeniu do urządzenia lub złącza, które nie obsługują rozdzielczości 4K, główne urządzenie dokonuje<br>konwersji zakresu dynamiki<sup>'2</sup> sygnałów HDR, by wysłać je w rozdzielczości 2K.
- y Po podłączeniu do urządzenia lub złącza, które nie obsługują HDR, główne urządzenie dokonuje konwersji zakresu dynamiki<sup>\*2</sup> sygnałów, a następnie je wysyła. Ponadto, w zależności od płyty, prawidłowe przekazanie zawartości w rozdzielczości 2K lub odtworzenie może okazać się niemożliwe.
- \*1 HDCP to technologia stworzona, by zapobiec nielegalnemu kopiowaniu. "2.2" oznacza wersję.
- \*2 Konwersja zakresu dynamiki to funkcja, która polega na przekształceniu sygnału wideo HDR na sygnały dostosowane do telewizorów, które nie obsługują formatu HDR.

# <span id="page-17-2"></span>Oglądanie filmów i zdjęć w 3D

## **Przygotowanie**

Podłącz główne urządzenie do telewizora z obsługą 3D.  $(\Rightarrow$  [10\)](#page-9-1)

- Wykonaj niezbędne ustawienia w telewizorze.
- Należy zastosować się do instrukcji wyświetlanych na ekranie.
- $\bullet$  Ustawienia 3D ( $\Rightarrow$  [22,](#page-21-0) [25](#page-24-0))

#### $\omega$

• Nie należy oglądać obrazów 3D, jeżeli powodują one pogorszenie samopoczucia lub są przyczyną zmęczenia wzroku.

W przypadku odczuwania zawrotów głowy, nudności lub innych dolegliwości podczas oglądania obrazów 3D, należy przerwać oglądanie i pozwolić oczom odpocząć.

- Obraz wideo 3D może nie być odtwarzany zgodnie z ustawieniami zaprogramowanymi w opcji "Format wideo" i "Wyjście 24p" ( $\Rightarrow$  [23\).](#page-22-5)
- y Podczas wyświetlania zdjęć 3D na ekranie "Zdjęcia", należy wybierać z listy "3D" (zdjęcia z listy "2D" są wyświetlane jako 2D).

Jeśli wskazania "2D" i "3D" nie są wyświetlane, naciśnij czerwony przycisk, aby przełączyć widok odtwarzanych treści.

# <span id="page-17-1"></span>Korzystanie z funkcji BD-Live

W przypadku płyt "BD-Live" możliwe jest korzystanie z dodatkowych treści wymagających dostępu do Internetu. Oprócz połączenia z Internetem, funkcja BD-Live wymaga również podłączenia urządzenia USB.

- **1 Wykonaj połączenie sieciowe i ustawienia. ( [13](#page-12-1), [14](#page-13-1))**
- **2 Podłącz urządzenie USB z minimum 1 GB wolnego miejsca.**
	- Urządzenie USB jest wykorzystywane do lokalnego zapisywania danych.
- **3 Włóż płytę.**

# Usuwanie danych z urządzenia USB

**Wybierz "Zarzadzanie USB" w menu HOME (** $⇒$  **16). a następnie wybierz "Kasowanie danych BD-Video" I naciśnij [OK].**

 $\Box$ 

- Dostępne do użycia funkcje i metoda obsługi mogą być różne dla każdej płyty, dlatego należy przeczytać instrukcje na płycie i/lub odwiedzić stronę internetową producenta.
- y Będzie wymagana zmiana "Dostęp do Internetu BD-Live" w przypadku niektórych płyt. ( $\Rightarrow$  [26\)](#page-25-2)

# <span id="page-18-0"></span>Pokaz slajdów

Odtwarzanie pokazu slajdów i dokonywanie ustawień podczas odtwarzania.

- **1 Włóż nośnik.**
- **2 Wybierz "Wyświetl zdjęcia".**
- **3 Wybierz element i naciśnij zielony przycisk.** Można dokonywać ustawień poniższych elementów.

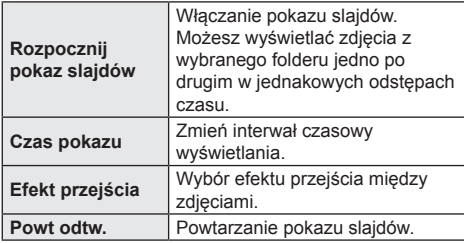

 $\Omega$ 

• Zdjęcia wyświetlane jako " $\boxtimes$ " nie mogą być wyświetlane jako miniaturki na urządzeniu głównym.

# <span id="page-18-1"></span>Funkcja sieci domowej

# **UB450**

Przed rozpoczęciem korzystania z poniższych funkcji upewnij się, że w sieci domowej skonfigurowano podłączony sprzęt.

# <span id="page-18-2"></span>Odtwarzanie zawartoci z serwera Network Contents

Mona udostpnia zdjcia, filmy i muzyk przechowywane na serwerze multimedialnym Network Contents<sup>\*1</sup> [komputer, smartfon, nagrywarki itp.], podczonym do sieci domowej.

y **Informacja o formatach obsugiwanych przez system Network Contents ( [35\)](#page-34-0)**

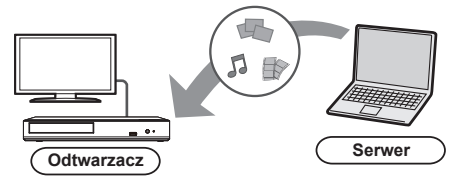

- Po podczeniu urzdzenia do nagrywarki Panasonic z funkcj serwera, urzdzenie naley zarejestrowa w nagrywarce.
- **1 Naciśnij [HOME].**
- **2 Wybierz "Sieć domowa" i nacinij [OK].**
- **3 Wybierz "Odtwarzanie zawartości sieci" i nacinij [OK].**
	- y Listę można odświeżyć, naciskając czerwony przycisk na pilocie.
- **4 Wybierz urządzenie i naciśnij [OK].**
- **5 Wybierz element do odtwarzania i naciśnij [OK].**
	- y Można korzystać z wygodnych funkcji zależnych od treści po naciśnięciu [OPTION].

**Aby wyjść z ekranu Odtwarzanie zawartości sieci** Naciśnij [HOME].

# <span id="page-19-2"></span><span id="page-19-0"></span>Korzystanie z kontrolera DMC (Digital Media Controller)

Mona uywa smartfonu lub tabletu jako kontrolera DMC (Digital Media Controller) w celu odtwarzania treci z serwera Network Contents<sup>\*1</sup> w urzdzeniu renderujcym (gówne urzdzenie).

## **Możliwe zastosowania:**

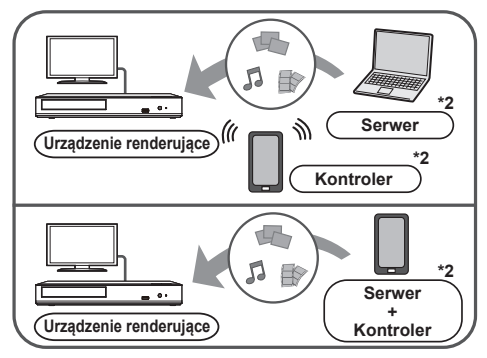

- **1 Naciśnij [HOME].**
- **2 Wybierz "Sieć domowa" i nacinij [OK].**
- **3 Wybierz "Środki Wizualiz." i nacinij [OK].**
- **4 Obsługuj urządzenie zgodne z DMC.**

### **Aby wyjść z ekranu Środki Wizualiz.** Naciśnij [HOME].

m

- y W zależności od używanego urządzenia lub środowiska sieciowego, prędkość transferu może być niższa.
- y W zależności od zawartości i podłączonego urządzenia, odtwarzanie może być niemożliwe.
- Szare elementy na wyświetlaczu nie mogą być odtworzone przez niniejsze urządzenie.
- \*1 Serwer kompatybilny z DLNA itp.
- \*2 Wymagane jest zainstalowanie oprogramowania zgodnego z DMC.

# <span id="page-19-1"></span>"HDMI CEC"

**To urządzenie obsługuje funkcję "HDMI CEC" (Consumer Electronics Control).**

**Z tej funkcji można korzystać, podłączając za pomocą kabla HDMI\* sprzęt, który obsługuje "HDMI CEC".** 

**Odnośnie szczegółów działania, patrz instrukcje obsługi dla podłączonych urządzeń.**

**UB450** Tylko w przypadku podłączania przy użyciu złącza HDMI VIDEO OUT w tym urządzeniu.

## **Przygotowanie**

- $\circledR$  Ustaw "HDMI CEC" na "Wł." ( $\Leftrightarrow$  [27\)](#page-26-3). (Domyślne ustawienie to "Wł.".)
- ② Ustaw działanie "HDMI CEC" na podłączonych aparatach (np., TV).
- ③ Włącz wszystkie aparaty kompatybilne z "HDMI CEC" i wybierz kanał wejściowy tego urządzenia na podłączonym telewizorze, aby funkcja "HDMI CEC" działała prawidłowo.

**Powtórz te czynności kiedy zmienione zostaną połączenia lub ustawienia.**

# Automatyczne przełączanie wejścia Wspólne włączanie zasilania

Gdy rozpoczyna się odtwarzanie w urządzeniu, telewizor automatycznie przełączy kanał wejścia i będzie wyświetlał ekran urządzenia.

Gdy telewizor jest wyłączony, zostanie automatycznie włączony.

# Wspólne wyłączanie zasilania

Wszystkie podłączone urządzenia zgodne z "HDMI CEC", włącznie z tym urządzeniem, automatycznie wyłączają się, po wyłączeniu telewizora.

# Łatwe sterowanie tylko przy użyciu pilota zdalnego sterowania odbiornika TV

Korzystając z pilota odbiornika TV można wykonywać te same operacje, które dostępne są za pomocą pilota zdalnego sterowania głównego urządzenia.  $(\Rightarrow 8)$  $(\Rightarrow 8)$ 

m

• Urządzenie obsługuje funkcję "HDMI CEC" (ang. Consumer Electronics Control). Jednak nie gwarantuje się działania ze wszystkimi urządzeniami HDMI CEC.

# <span id="page-20-1"></span><span id="page-20-0"></span>Menu opcji

Menu to umożliwia wybór szeregu operacji odtwarzania oraz ustawień.

Dostępne opcje różnią się w zależności od odtwarzanych treści oraz stanu urządzenia.

# **1 Wciśnij [OPTION].**

np. Ultra HD Blu-ray

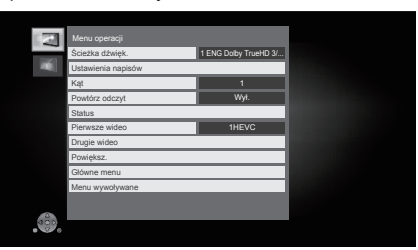

# **2 Wybierz element i zmień ustawienia.**

## **Aby opuścić ekran**

Wciśnij [OPTION].

Informacje dotyczące języka :  $(\Rightarrow 35)$  $(\Rightarrow 35)$ 

# Menu operacji

## **Ścieżka dźwięk.**

Pokaż lub zmień ścieżkę dźwiękową.

#### **Kanał audio**

Wybierz numer kanału audio.

# ■ Napisy<br>■ Ustawi

**Ustawienia napisów**

Zmiana ustawień napisów.

## **Kąt**

Wybierz numer kąta.

### ■ Powtórz odczyt

Wybiera element, który chcesz powtórzyć.

- y Można powtarzać odtwarzanie rozdziału, listy odtwarzania, całej płyty itd., ale wyświetlane elementy będą się różnić w zależności od rodzaju nośnika.
- Wybierz "Wył.", aby skasować.

## **Losowo**

Odtwarzanie losowe lub zwykłe.

# **Rozpocznij pokaz slajdów**

Włączanie pokazu slajdów.

#### **Status**

Wyświetlenie komunikatów statusu.

# **Obrót W PRAWO**

#### **Obrót W LEWO**

Obracanie nieruchomego obrazu.

### **Tapeta**

Ustawianie zdiecia jako tapety menu HOME.  $(\Rightarrow 16)$  $(\Rightarrow 16)$ 

#### **Wideo**

Pojawi się nazwa metody nagrywania oryginalnego wideo.

#### **Pierwsze wideo**

Pojawi się nazwa metody nagrywania oryginalnego pierwszego wideo.

**Drugie wideo**

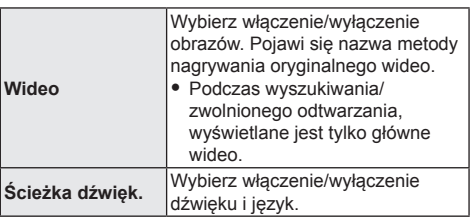

#### **Powiększ.**

Filmy i zdjęcia są powiększone.

• Na płytach BD-Video włącznie z BD-J, funkcja zoomu nie działa.

## **Główne menu**

Wyświetlanie Główne menu.

#### **Menu wywoływane**

Wyświetlanie Menu wywoływane.

## **Menu**

Wyświetlanie Menu.

# <span id="page-21-1"></span>Ustawienia obrazu

## **Regulacja konwersji zakresu dynamiki**

Po podczeniu gównego urzdzenia do telewizora, który nie obsuguje wejcia HDR (High Dynamic Range), wideo w standardzie HDR jest przetwarzane na sygna wideo o standardzie SDR (Standard Dynamic Range). Jeśli ustawisz mniejszą wartość, ich kontrast zostanie wierniej odtworzony, ale ekran będzie ciemniejszy. Aby zwiększyć jasność, należy zwiększyć wartość.

## **Tryb obrazu**

Wybierz tryb jakości obrazu podczas odtwarzania.

• Po wybraniu "Użytkow." można zmieniać ustawienia w "Ustawienia obrazu".

#### **Ustawienia obrazu**

Szczegółowe ustawienia jakości obrazu.

## **Postępujący**

Wybierz metode konwersii dla wyprowadzania progresywnego sygnału, dostosowanego do odtwarzanego materiału.

• Jeśli video zostanie wyłączone po wybraniu ustawienia "Auto", wybierz "Wideo" lub "Film" w zależności od odtwarzanej treści.

 **Zresetuj do domyślnego "Ustawienia obrazów"** Przywrócenie fabrycznych ustawień obrazu.

# <span id="page-21-0"></span>Ustawienia 3D

## **Format sygnału**

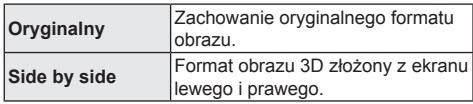

## **Poziom graf. monit.**

Można wyregulować położenie 3D menu opcji lub ekranu komunikatu itp. podczas odtwarzania 3D.

# <span id="page-22-1"></span><span id="page-22-0"></span>Menu ustawień

Zmień ustawienia urządzenia jeżeli jest to konieczne. Ustawienia pozostaną nienaruszone, nawet jeśli przełączysz urządzenie na tryb gotowości.

- **1 Naciśnij [HOME].**
- **2 Wybierz "Ustawienia".**
- **3 Wybierz "Ustawienia odtwarzacza". UB450**

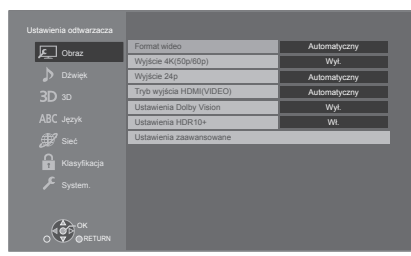

# **4 Wybierz element i zmień ustawienia.**

# **Aby opuścić ekran**

Naciśnij [HOME].

# <span id="page-22-6"></span>Obraz

# <span id="page-22-4"></span>**Format wideo**

Elementy wspierane przez podłączone urządzenia są ukazane na ekranie jako "∗". Gdy wybrany jest element bez "∗", obrazy mogą być zniekształcone.

• Jeśli wybrano wartość "Automatyczny" automatycznie zostanie wybrana najlepsza rozdzielczość wyjściowego sygnału dla podłączonego telewizora.

# <span id="page-22-3"></span>**Wyjście 4K(50p/60p)**

Gdy główne urządzenie podłączone jest do telewizora obsługującego standard 4K (50p lub 60p), przesyłanie obrazów w formacie 4K\*2 (50p/60p) wybierane jest automatycznie.

- Ten element jest dostępny tylko, gdy dla "Format wideo" ustawiono opcję "Automatyczny" i "4K".
- Aby podłączyć telewizor, który obsługuje 4K (50p/60p) 4:4:4/8 bit lub 4K (50p/60p) 4:2:2/12 bit, wybierz "4K(50p/60p) 4:4:4".

Obrazy nie będą przesyłane prawidłowo, jeśli kabel HDMI nie obsługuje prędkości przesyłu 18 Gbps.

• Aby podłączyć telewizor, który obsługuje 4K (50p/60p) 4:2:0/8 bit, wybierz "4K(50p/60p) 4:2:0".

# <span id="page-22-5"></span>**Wyjście 24p**

Tre zapisana w standardzie 24p\*3, taka jak np. filmy wideo BD, przy odtwarzaniu jest przesyana w standardzie 24p.

- Gdy urzdzenie gówne podczone jest do telewizora obsugujcego standard 4K/24p i jeli "Format wideo" ustawiono na "Automatyczny" lub "4K", obrazy bd przesyane w formacie 4K/24p.
- Gdy urządzenie główne podłączone jest do telewizora obsługującego standard 1080/24p i jeśli "Format wideo" ustawiono na "Automatyczny", "1080i" lub "1080p", obrazy będą przesyłane w formacie 1080/24p.
- Jeśli obraz wyjściowy w trybie 24p jest zniekształcony. należy zmienić ustawienie na "Wył.".

# **UB450**

# <span id="page-22-2"></span>**Tryb wyjścia HDMI(VIDEO)**

Określ, czy przesyłać dźwięk wykorzystując złącze HDMI VIDEO OUT.

• Gdy wzmacniacz podłączony jest do złącza HDMI AUDIO OUT, a niniejszy element menu ustawiony jest na "Automatyczny (Tylko Wideo / Wideo+Dźwięk)", telewizor może nie odtwarzać dźwięku. W takim przypadku należy wybrać opcję "Wideo+Dźwięk".

# **UB450**

# **Ustawienia Dolby Vision**

Funkcję Dolby Vision można włączać lub wyłączać. Zmieniając to ustawienie na "Wł.", można użyć funkcji Dolby Vision w poniższych warunkach:

- Urządzenie (np. TV) obsługujące Dolby Vision zostało podłączone ( $\Rightarrow$  [10\).](#page-9-1)
- Płyta obsługująca Dolby Vision jest odtwarzana.
- y Ustawienie "Ustawienia obrazu" jest wyłączone podczas korzystania z funkcji Dolby Vision. (→ [22\)](#page-21-1)
- $\bullet$  Jeśli wszystkie poniższe warunki są spełnione włączone są Dolby Vision oraz HDR10+. W takim przypadku odtwarzanie w formacie HDR10+ ma pierwszeństwo.
	- Nośnik odtwarzania lub zawartość są nagrywane zarówno w formacie Dolby Vision, jak i HDR10+.
	- Zarówno Dolby Vision, jak i HDR10+ obsługiwane są przez podłączone urządzenie (np. TV).
	- Funkcja ta oraz "Ustawienia HDR10+" ustawione są na "Wł.".

# **Ustawienia HDR10+**

Funkcję HDR10+ można włączać lub wyłączać. Zmieniając to ustawienie na "Wł.", można użyć funkcji HDR10+ w poniższych warunkach:

- Urządzenie (np. TV) obsługujące HDR10+ zostało podłączone  $(\Rightarrow 10)$ .
- Płyta obsługująca HDR10+ jest odtwarzana.
- y Ustawienie "Ustawienia obrazu" jest wyłączone podczas korzystania z funkcji HDR10+. (→ [22\)](#page-21-1)

#### **Ustawienia zaawansowane**

Naciśnij [OK], aby wyświetlić następujące ustawienia:

#### **Tryb koloru**

To ustawienie służy do wyboru trybu konwersji kolormiejsce sygnału obrazu.

## **Wyjściowa głębia koloru**

Pozwala ustawić metodę odtwarzania zawartości, gdy urządzenie główne podłączone jest do telewizora, który obsługuje Deep Colour.

### <span id="page-23-2"></span> **HDR/Wyjście gamy kolorów**

Ustaw rodzaj wyjścia dla materiału HDR (ang. High Dynamic Range).

#### **Zawiera znacznik typu**

W zależności od odtwarzanej treści telewizor automatycznie przełączy się na najlepszą metodę odtwarzania po podłączeniu telewizora obsługującego tę funkcję.

- \*1 Wyświetla obrazy w najwyższej rozdzielczości dostępnej w telewizorze.
- \*2 Obrazy/technologia wyświetlania w wysokiej rozdzielczości, tj. około 4000 (szerokość) x 2000 (wysokość) pikseli.
- \*3 Obraz progresywny nagrany przy 24 klatkach na sekundę (film). Wiele zawartości płyt BD-Video jest nagrywanych przy 24 klatkach na sekundę zgodnie z materiałami filmowymi.

# <span id="page-23-4"></span>Dźwięk

## **Dynamiczna kompresja zakresu**

Dokładne odtwarzania dialogów przy niskiej głośności. (tylko Dolby Digital, Dolby Digital Plus i Dolby TrueHD)

y "Automatyczny" działa tylko wtedy, gdy odtwarzana jest zawartość Dolby TrueHD.

#### <span id="page-23-0"></span>**Cyfr. wyjście dźwięku**

Naciśnij [OK], aby wyświetlić następujące ustawienia:

- **Dolby Audio**
- **DTS/DTS-HD**
- **Tryb wyjścia DSD**

Wybierz sygnał dźwięku do odtwarzania.

- y Wybierz "PCM", jeżeli podłączone urządzenie nie jest w stanie dekodować danego formatu audio. To urządzenie rozkodowuje format dźwięku i przesyła do podłączonego urządzenia.
- Jeśli nie zostana wprowadzone odpowiednie ustawienia, dźwięk może ulegać zakłóceniom lub szumom.
- "Tryb wyjścia DSD" działa wyłącznie wtedy, kiedy urządzenie jest podłączone za pomocą kabla HDMI.
- y Niezależnie od ustawień "Trybu wyjścia DSD", kiedy odtwarzany jest format pliku DSD 11,2 MHz, sygnał PCM jest odtwarzany przez złącze HDMI i **UB450** złącze COAXIAL.

#### <span id="page-23-1"></span> **Dodat. dźwięk BD-Video**

Wybór miksowania głównego dźwięku z pobocznym dźwiękiem (włącznie z dźwiękiem kliknięcia). Jeśli wybrano "Wył." odtwarzany jest tylko główny dźwięk.

#### **UB450**

#### <span id="page-23-3"></span> **Wyjście dźwięku HDMI**

To ustawienie wybiera, czy należy wysyłać audio z HDMI.

y Aby odtwarzać dźwięk za pośrednictwem złącza HDMI, wybierz "Wł.". Aby odtwarza dwik za pomoc zcza COAXIAL, naley wybra "Wył.". Dźwięk nie będzie przekazywany ze złącza HDMI niezależnie od ustawień "Tryb wyjścia HDMI(VIDEO)".

#### $\Box$

#### y **Aby cieszyć się BD-Video wspierającym Dolby Atmos® lub DTS:X®**

Za pomocą kabla HDMI podłącz urządzenie główne do wzmacniacza AV lub podobnego urządzenia, które obsługuje standard i wybierz następujące ustawienia: – Dolby Audio: "Bitstream"

- DTS/DTS-HD: "Bitstream"
- Dodat. dźwięk BD-Video: "Wył."

Dolby Atmos jest znakiem towarowym Dolby Laboratories.

# **UB450**

# <span id="page-24-2"></span>**Próbkowanie w dół COAXIAL**

Ustaw maksymalną częstotliwość próbkowania do zastosowania podczas przesyłania dźwięku o zmniejszonej częstotliwości z terminala COAXIAL.

- y Wybierz częstotliwość obsługiwaną przez podłączone urządzenie.
- Podczas odtwarzania BD-Video sygnały są konwertowane do 48 kHz bez względu na ustawienia w następujących przypadkach:
	- gdy sygnały mają częstotliwość próbkowania 192 kHz
	- gdy płyta jest zabezpieczona przed kopiowaniem
	- gdy "Dodat. dźwięk BD-Video" jest nastawiony na "Wł."

# **Downmix**

Wybierz system procesu miksowania redukcyjnego dźwięku wielokanałowego na dźwięk 2-kanałowy.

- Wybierz "Zaszyf. dźw. dook.", gdy podłączony sprzęt obsługuje funkcję wirtualnego dźwięku przestrzennego.
- Efekt miksowania redukcyjnego nie jest dostępny kiedy "Cyfr. wyjście dźwięku" jest ustawione jako "Bitstream".
- Dźwięk będzie odtworzony w formacie "Stereo" w następujących przypadkach:
	- Odtwarzanie AVCHD
	- Odtwarzanie pobocznego dźwięku (włącznie z dźwiękiem naciśnięcia przycisku).

# **DTS Neo:6**

Kanał audio 2-kanałowy (2.1-kanałowy) jest rozszerzany do 7-kanałowy (7.1-kanałowy).

- y Funkcja ta działa, gdy spełnione są następujące warunki:
	- "DTS Neo:6" działa wyłącznie wtedy, kiedy urządzenie jest podłączone za pomocą kabla HDMI.
	- Odtwarzany jest dźwięk nagrany przy częstotliwości 96 kHz lub niższej.
	- "Cyfr. wyjście dźwięku" jest ustawiona na "PCM" podczas odtwarzania dźwięków innych niż PCM.

# <span id="page-24-0"></span>3D

# <span id="page-24-1"></span>**Odtwarzanie BD-Video 3D**

Wybierz metodę odtwarzania filmu wideo przy użyciu oprogramowania zgodnego z 3D.

# **Wyjście 3D AVCHD**

Wybór metody odtwarzania wideo AVCHD 3D.

## **Komunikat o odtwarzaniu 3D**

Ustaw, aby wyświetlać lub ukryć ekran ostrzegawczy przed projekcją 3D podczas odtwarzania filmu wideo przy użyciu oprogramowania zgodnego z 3D.

# Język

# **Preferencje ścieżki dźwięk.**

Wybierz język ścieżki dźwiękowej.

- Po wybraniu "Oryginalny" zostanie wybrany oryginalny język każdej płyty.
- Gdy wybrany język nie zostanie zarejestrowany na płycie lub w zależności od układu nawigacji na płycie, może być odtwarzany inny język niż wybrany.
- Wprowadź kod ( $\Rightarrow$  [35\)](#page-34-1) po wybraniu "Inne \*\*\*\*".

# **Preferencje napisów**

#### Wybierz język napisów.

- Po wybraniu ustawienia "Automatyczny", wyświetlane są napisy dla języka wybranego w "Preferencje ścieżki dźwięk." tylko wtedy, gdy odtwarzany jęst inny język niż wybrany w "Preferencje ścieżki dźwięk.".
- Gdy wybrany język nie zostanie zarejestrowany na płycie lub w zależności od układu nawigacji na płycie, może być odtwarzany inny język niż wybrany.
- Wprowadź kod  $(\Rightarrow 35)$  $(\Rightarrow 35)$  po wybraniu "Inne \*\*\*\*"

# **Preferencje menu**

Wybierz język menu płyty.

 $\bullet$  Wprowadź kod ( $\Rightarrow$  [35\)](#page-34-1) po wybraniu "Inne \*\*\*\*".

# **Tekst napisów**

Wybierz element odpowiedni dla języka napisów MKV.

Ten element jest wyświetlany tylko po odtworzeniu pliku.

## **Język ekranu**

Wybierz język dla menu i komunikatów wyświetlanych na ekranie.

# <span id="page-25-3"></span>Sieć

# <span id="page-25-0"></span>**Łatwe ustawienie sieci ( [14\)](#page-13-1)**

## **Ustawienia sieci**

Możliwość zmiany pojedynczych ustawień sieciowych. Naciśnij [OK], aby wyświetlić następujące ustawienia:

# **Adres IP/ustawienia DNS**

Służy do sprawdzania stanu połączenia sieciowego i ustawień adresu IP oraz DNS.

Naciśnij [OK], aby wyświetlić odpowiednie ustawienia.

# **Ustawienia serwera proxy**

Służy do sprawdzania stanu połączenia z serwerem proxy i zmiany ustawień.

Naciśnij [OK], aby wyświetlić odpowiednie ustawienia.

# **UB450**

## **Podłączenie napędu sieciowego**

Urządzenie główne może uzyskać przez sieć dostęp do folderu współdzielonego dysku twardego i odtwarzać wideo, zdjęcia oraz muzykę.

# **UB450**

## **▶ Ustawienia zdalnego urządzenia (** $\Rightarrow$  **[20\)](#page-19-2)**

Naciśnij [OK], aby wyświetlić następujące ustawienia:

## **Wprow. nazwy urządzenia**

Ustaw nazwę tego urządzenia w celu wyświetlania w podłączonym urządzeniu.

## **Typ rejestracji**

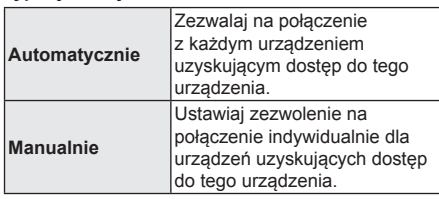

## **Lista zdalnych urządzeń**

Rejestracja/usunięcie rejestracji wyświetlanego urządzenia są możliwe po wybraniu "Manualnie" w "Typ rejestracji".

y Można zarejestrować maksymalnie 16 urządzeń.

### <span id="page-25-2"></span> **Dostęp do Internetu BD-Live ( [18\)](#page-17-1)**

Można ustawić ograniczenia dostępu do Internetu, jeżeli używane są funkcje BD-Live.

• Jeśli wybrano "Ograniczenia" dostęp do Internetu będzie dozwolony tylko dla zawartości BD-Live posiadających certyfikaty właściciela treści.

## <span id="page-25-1"></span>**Zastrzezenia prawne**

## **Dla EOG i Szwajcarii**

Wyświetla "Warunki korzystania z usług / Polityka prywatności".

Korzystanie z funkcji internetowych i aktualizacji oprogramowania musi odbywać się zgodnie z zasadami określonymi w "Warunki korzystania z usług". Zapoznaj się uważnie z "Warunki korzystania z usług" oraz "Polityka prywatności" i potwierdź swoje zrozumienie "Polityka prywatności" oraz zgodę na "Warunki korzystania z usług", zaznaczając pole i wybierając "OK".

## **Poza EOG i Szwajcarią**

Należy wyrazić zgodę na warunki użytkowania funkcji internetowych i zasady polityki prywatności.

# Klasyfikacja

Zazwyczaj ustawia się hasło dla następujących elementów. Nie zapomnij hasła.

#### **Klasyfikacja DVD-Video**

Ustaw poziom klasyfikacji, ograniczający odtwarzanie DVD-Video.

### **Klasyfikacja BD-Video**

Ustaw ograniczenie wiekowe odtwarzania BD-Video (w tym Ultra HD Blu-ray).

# <span id="page-26-0"></span>System

#### <span id="page-26-1"></span>**Łatwe ustawienie**

Służy do uruchamiania podstawowych ustawień.

## **Ustawienia TV**

Naciśnii [OK], aby wyświetlić nastepujące ustawienia:

#### **System TV**

Zmień ustawienie, aby odpowiadało systemowi obrazu podłączonego telewizora.

#### **Funkcja wygaszacza ekranu**

Ma to na celu ochronę ekranu od wypalenia znaku.

- Gdy ten element jest ustawiony na "Wł.": Gdy wyświetlana jest lista odtwarzanej zawartości i przez 5 minut nie zostanie wykonana żadna operacja, ekran zostaje automatycznie przełączony na menu HOME.
- Ta funkcja nie jest dostępna podczas odtwarzania i wstrzymywania itd.

#### **Komunikaty na ekranie**

Wybierz, czy należy wyświetlać komunikaty stanu automatycznie.

#### <span id="page-26-3"></span> **HDMI CEC**

Usraw na funkcjię użytkową"HDMI CEC", gdy urządzenie podłączone jest kablem HDMI do urządzenia wspierającego "HDMI CEC". Wybierz "Wył.", gdy nie chcesz używać "HDMI CEC".

### **Szybki start**

Zwiększenie szybkości uruchomienia z trybu gotowości.

y Przy ustawieniu na "Wł.", wewnętrzny zespół sterowania będzie włączony. Zużycie energii w trybie czuwania zwiększy się w porównaniu z ustawieniem "Wył.".

### **Aktualizacja oprogramowania sprzętowego ( [15\)](#page-14-0)**

Naciśnii [OK], aby wyświetlić następujące ustawienia:

#### **Automat. kontrola aktualizacji**

Gdy aparatura ta pozostaje podłączona do Internetu, po załączeniu zostanie wykonana kontrola najnowszej wersji firmware'a i w razie potrzeby można ją uaktualnić.

#### **Aktualizuj**

Można ręcznie zaktualizować oprogramowanie firmware, jeśli aktualizacja ta jest dostępna.

#### **Informacje o systemie**

Naciśnij [OK], aby wyświetlić następujące ustawienia:

### <span id="page-26-5"></span> **Licencja oprogramowania**

Wyświetlona jest informacja o oprogramowaniu używanym przez to urządzenie.

### <span id="page-26-2"></span> **Informacja o wersji oprogramowania**

Wyświetl wersję oprogramowania układowego.

#### <span id="page-26-4"></span>**Ustawienia domyślne**

Przywrócenie domyślnych wartości wszystkich ustawień w menu ustawień i menu opcji, z wyłączeniem niektórych ustawień sieci, poziomów dostępu, języka ekranu itp.

# <span id="page-27-1"></span>Przewodnik poszukiwania niesprawności

**Przed zwróceniem się do serwisu należy wykonać poniższe kontrole.**

**Gdy problem nie zostanie rozwiązany, skonsultuj się ze sprzedawcą.**

### **Czy zainstalowano najnowsze oprogramowanie układowe?**

Firma Panasonic na bieżąco dba o ulepszanie i rozwój oprogramowania układowego urządzenia, aby klienci mogli cieszyć się korzyściami płynącymi z zastosowania najnowszych technologii.  $( \Rightarrow 15)$  $( \Rightarrow 15)$ 

## **Następujące próby nie oznaczają problemów na tym urządzeniu:**

- Miarowy dźwięk obracającej się płyty.
- Zakłócenie obrazu podczas poszukiwania.
- Zakłócenie obrazu podczas zmieniania płyt 3D.

# **Nie można sterować** urządzeniem, używając pilota i przycisków urządzenia.

Odłącz zasilacza sieciowego, poczekaj minutę i podłącz go znowu.

# ■ Nie można wyjąć płyty.

① Gdy urządzenie jest włączone

Naciśnij i przytrzymaj [≜] na urządzeniu głównym i [0] przycisk na pilocie zdalnego sterowania jednocześnie przez ponad 5 sekund.

– Dioda POWER LED zaczyna migać i komunikat "00 RET" zostaje wyświetlony na ekranie.

- ② Naciśnij [ ] kilkakrotnie (w prawo) na pilocie zdalnego sterowania, aż na ekranie zostanie wyświetlone "06 FTO".
- ③ Naciśnij [OK].

# Ogólne działanie

# <span id="page-27-0"></span>**Przywrócenie ustawień fabrycznych.**

h Wybierz wartość "Tak" w elemencie "Ustawienia domyślne" w menu Ustawienia. (→ [27\)](#page-26-4)

## **Aby przywrócić wszystkie ustawienia do wartości domyślnych.**

- $\blacktriangleright$  Zresetuj urządzenie w następujący sposób:
- ① Gdy urządzenie jest włączone
	- Naciśnij i przytrzymaj [4] na urządzeniu głównym i [0] przycisk na pilocie zdalnego sterowania jednocześnie przez ponad 5 sekund.
		- Dioda POWER LED zaczyna migać i komunikat "00 RET" zostaje wyświetlony na ekranie.
- ② Naciśnij [ ] kilkakrotnie (w prawo) na pilocie zdalnego sterowania, aż na ekranie zostanie wyświetlone "08 FIN".
- ③ Naciśnij i przytrzymaj [OK] przez co najmniej 5 sekund.

## **Pilot zdalnego sterowania nie działa prawidłowo.**

Wymień baterie w pilocie.  $(\Rightarrow 5)$  $(\Rightarrow 5)$ 

# **Inne produkty Panasonic reagują na ten pilot zdalnego sterowania.**

 $\triangleright$  Zmień kod pilota zdalnego sterowania innych urządzeń Panasonic na kod inny niż 1.

# **Urządzenie główne wyłącza się automatycznie.**

 $\triangleright$  W celu zapewnienia oszczdnoci energii, zasilanie gównego urzdzenia zostaje wyczone automatycznie w zalenoci od mediów po okoo 20 minutach bezczynnoci, jeeli urzdzenie nie znajduje si w trybie odtwarzania (np. w trybie pauzy, podczas wywietlania menu, wywietlania zdj itp.).

## **Zapomniane zostało hasło dostępu. Chcesz zmienić poziom dostępu.**

- **>** Poziom oceny zawartości wraca do ustawień fabrycznych.
- ① Gdy urządzenie jest włączone

Naciśnii i przytrzymaj [ $\triangle$ ] na urządzeniu głównym i [0] przycisk na pilocie zdalnego sterowania jednocześnie przez ponad 5 sekund.

- Dioda POWER LED zaczyna migać i komunikat "00 RET" zostaje wyświetlony na ekranie.
- ② Naciśnij [ ] kilkakrotnie (w prawo) na pilocie zdalnego sterowania, aż na ekranie zostanie wyświetlone "03 VL".
- ③ Naciśnij [OK].

# **Ekran telewizora staje się czarny.**

- $\triangleright$  W nastepujących przypadkach zachodzi uwierzytelnienie HDMI i wyświetlony zostaje czarny ekran:
	- Gdy "Wyjście 24p" jest nastawiony na "Automatyczny".
	- Gdy wyświetlacz zostaje przełączony pomiędzy trybem pracy w 2D i 3D.
	- Jeżeli wyjdziesz z odtwarzania 4K poprzez wyświetlanie innego ekranu, w tym menu HOME.

## **Urządzenie nie rozpoznaje prawidłowo połączenia USB.**

- h Odłącz i ponownie podłącz kabel USB. Jeżeli urządzenie nadal nie rozpoznaje połączenia, wyłącz urządzenie i włącz je ponownie.
- h Urządzenia USB podłączane przy użyciu poniższego sprzętu mogą nie być rozpoznawane przez to urządzenie ::
	- Koncentrator USB
	- przedłużacz USB
- h W przypadku podłączania dysku twardego USB do tego urządzenia, należy skorzystać z kabla USB dołączonego do dysku twardego.
- ▶ Jeśli dysk twardy USB nie został rozpoznany, może on nie otrzymywać zasilania. W takim przypadku należy wykorzystać zewnętrzne źródło zasilania.

# **Obraz**

### **Obrazy z głównego urządzenia nie pojawiają się na ekranie telewizora lub są zniekształcone.**

- h Wybrano nieprawidłową rozdzielczość w opcji "Format wideo". Wyzeruj ustawienie w następujący sposób:
- > Zmieniono podłączone urządzenia. Wyzeruj ustawienie w następujący sposób:
- ① Gdy urządzenie jest włączone

Naciśnij i przytrzymaj [≜] na urządzeniu głównym i [8] przycisk na pilocie zdalnego sterowania jednocześnie przez ponad 5 sekund.

- $(2)$  Ustaw ponownie ten element. ( $\Rightarrow$  [23\)](#page-22-6)
	- Gdy dźwięk Dolby Digital Plus, Dolby TrueHD i DTS-HD® nie jest prawidłowo odtwarzany, wybierz "Tak" w opcji "Ustawienia domyślne" ( $\Rightarrow$  [27\)](#page-26-4) i dokonaj odpowiednich ustawień.
	- "Wyjście 4K(50p/60p)" zostanie ustawione na "Wył.". Ponownie wybierz prawidłowe ustawienie.  $(\Rightarrow 23)$  $(\Rightarrow 23)$
- h Płyty w systemie PAL nie mogą być prawidłowo odtwarzane w telewizorze działającym w systemie NTSC.
- h Gdy element "Odtwarzanie BD-Video 3D" w menu Ustawienia jest ustawiony na "Automatyczny", obrazy mogą nie być odtwarzane, w zależności od metody połączenia. Po wyjęciu płyty z urządzenia, wybierz "Ust. przed odtw." w menu Ustawienia i wybierz "Odtwarzanie 2D" na ekranie konfiguracji wyświetlanym podczas odtwarzania płyt 3D.  $( \Rightarrow 25)$  $( \Rightarrow 25)$
- $\triangleright$  Podczas przesyłania w formacie 4K obrazy mogą zostać zniekształcone, w zależności od właściwości kabla HDMI. Uy kabla HDMI, który obsuguje przepustowo 18 Gbps.

## **Obraz wideo nie jest odtwarzany w 4K lub wysokiej rozdzielczości.**

- ▶ Sprawdź, czy funkcja "Format wideo" w menu Ustawienia jest prawidłowo ustawiona.  $(\Rightarrow 23)$  $(\Rightarrow 23)$
- h Sprawdź kabel HDMI, odpowiednie połączenia i zgodność z wejściem sygnału wideo telewizora.
- ▶ Aby przesyłać obrazy w formacie 4K, należy podłączyć kabel HDMI do obsługującego standard 4K gniazda na podłączanym urządzeniu.  $(\Rightarrow 10)$  $(\Rightarrow 10)$
- ▶ W celu uzyskania obrazu w jakości 4K (50p/60p) na podłączonym telewizorze kompatybilnym z 4K należy ustawić "Wyjście 4K(50p/60p)" na "4K(50p/60p) 4:4:4"  $\text{lab } 4\text{K}(50\text{p}/60\text{p})$  4:2:0". ( $\Rightarrow$  [23\)](#page-22-3)
- h Jeśli "Wyjście 4K(50p/60p)" ustawiono na "4K(50p/ 60p) 4:4:4", sprawdź czy podłączony kabel HDMI obsługuje 18 Gbps. ( $\Rightarrow$  [10](#page-9-1), [23](#page-22-3))
- $\triangleright$  W przypadku podłączenia do telewizora obsługującego formaty do 4K(50p/60p) 4:2:0 lub gdy "Wyjście 4K(50p/60p)" jest ustawione na "4K(50p/ 60p) 4:2:0" materiał zapisany w 4K(50p/60p) nie może być przesyłany w standardzie 4K/HDR. W celu odtworzenia materiału zapisanego w 24p należy ustawić "Wyjście 24p" na "Automatyczny".  $(\Rightarrow 23)$  $(\Rightarrow 23)$

# **Wyświetlenie filmu HDR nie jest możliwe, chociaż podłączony telewizor obsługuje ten format.**

- ▶ Po podłaczeniu do urządzenia lub złącza, które nie obsługują HDR, główne urządzenie dokonuje konwersji zakresu dynamiki sygnałów, a następnie je wysyła. Ponadto, w zależności od płyty, prawidłowe przekazanie zawartości w rozdzielczości 2K lub odtworzenie może okazać się niemożliwe.  $( \Rightarrow 18)$  $( \Rightarrow 18)$
- **K** Materiał wideo może nie wyświetlać się na telewizorze w jakości HDR w zależności od zawartości.

Ustaw "HDR/Wyjście gamy kolorów" na "HDR/  $BT.2020$  (Auto)". ( $\Rightarrow$  [24\)](#page-23-2)

# **Obraz wideo 3D nie jest odtwarzany.**

- $\triangleright$  Połącz się z kompatybilnym urządzeniem 3D (np. telewizor, wzmacniacz/odbiornik).
- h Gdy pomiędzy głównym urządzeniem a telewizorem jest podłączony wzmacniacz/odbiornik niezgodny z 3D, obraz 3D nie bedzie wyświetlany.  $( \Rightarrow 12)$  $( \Rightarrow 12)$
- ▶ Upewnij się, że ustawienia 3D w głównym urządzeniu i telewizorze są prawidłowe.  $(\Rightarrow 18)$  $(\Rightarrow 18)$

# **Obraz wideo 3D nie jest odtwarzany prawidłowo jako 2D.**

- ▶ Wybierz "Ust. przed odtw." w menu Ustawienia i wybierz "Odtwarzanie 2D" na ekranie konfiguracji wyświetlanym podczas odtwarzania płyt 3D. ( $\Rightarrow$  [25](#page-24-1), "Odtwarzanie BD-Video 3D")
- ▶ Płyty, które zawierają materiały o strukturze Side by side (Struktura 2 ekranów), które mogą być oglądane w 3D, są odtwarzane zgodnie z ustawieniami telewizora.

#### **Czarny pas jest widoczny na obrzeżach ekranu. Współczynnik kształtu obrazu jest nieprawidłowy.**

h Ustaw prawidłowy współczynnik kształtu obrazu telewizora.

# **Jasność ekranu jest zmieniana automatycznie.**

Jasność ekranu jest zmieniana automatycznie w celu dostosowania sceny podczas korzystania z funkcji HDR10+ i **UB450** Dolby Vision.

# Audio

# **Nie można przełączyć audio.**

- h Nie można przełączyć na audio, jeżeli "Cyfr. wyjście dźwięku" ustawione jest na "Bitstream" lub "Wł."\*. Ustaw "Cyfr. wyjście dźwięku" na "PCM" lub "Wył."\*.  $(\Rightarrow 24)$  $(\Rightarrow 24)$
- \* Dla "Tryb wyjoecia DSD".

## **Nie można słuchać żądanego audio.**

- h Sprawdź połączenia i ustawienia "Cyfr. wyjście dźwięku". (→ [11](#page-10-1), [24](#page-23-4))
- **UB450** Aby odtwarzać dźwięk z urządzenia podłączonego przy użyciu kabla HDMI, ustaw "Wyjście dźwięku HDMI" na "Wł." w menu Ustawienia.  $\overline{(*)}$  [24\)](#page-23-3)
- **UB450** Gdy urządzenie jest podłączone do telewizora przy użyciu złącza HDMI VIDEO OUT i wzmacniacza/odbiornika przy użyciu złącza HDMI AUDIO OUT, wybierz dla opcji "Tryb wyjścia HDMI(VIDEO)" ustawienie "Automatyczny (Tylko Wideo / Wideo+Dźwięk)".  $(\Rightarrow 11, 23)$  $(\Rightarrow 11, 23)$  $(\Rightarrow 11, 23)$  $(\Rightarrow 11, 23)$  $(\Rightarrow 11, 23)$

# **Brak dźwięku.**

- h **UB450** Aby przesyłać dźwięk za pomocą gniazda COAXIAL, ustaw odpowiednio "Próbkowanie w dół<br>COAXIAL". (➾ [25\)](#page-24-2)
- ▶ Odnieś się do "Podłączanie wzmacniacza/ odbiornika" ( $\Rightarrow$  [11](#page-10-1) - [12](#page-11-0)), aby sprawdzić ustawienia wyjścia audio odpowiednie dla Twojego urządzenia. **UB450** W następujących przypadkach dźwięk nie jest wyprowadzany z gniazd wymienionych poniżej:
	- y **Gniazdo HDMI VIDEO OUT**
	- Jeśli urządzenie podłączone jest do gniazda HDMI AUDIO OUT, a "Tryb wyjścia HDMI(VIDEO)" ustawiono na "Automatyczny (Tylko Wideo / Wideo+Dźwiek)" (→ [23\)](#page-22-2)
	- Gdy "Wyjście dźwięku HDMI" w "Cyfr. wyjście dźwięku" ustawiono na "Wył." (→ [24\)](#page-23-3)
	- y **Gniazdo HDMI AUDIO OUT**
	- Gdy "Wyjście dźwięku HDMI" w "Cyfr. wyjście dźwięku" ustawiono na "Wył." (→ [24\)](#page-23-3)

# **Odtwarzanie**

# **Nie można odtworzyć płyty.**

- $\blacktriangleright$  Płyta jest zabrudzona. ( $\Rightarrow$  [5\)](#page-4-2)<br>  $\blacktriangleright$  Dysk nie został sfinalizowany
- Solution Dysk nie został sfinalizowany. ( $\Rightarrow$  [7\)](#page-6-1)<br>  $\Rightarrow$  W zależności od płyty w formacje Ul
- h W zależności od płyty w formacie Ultra HD Bluray, może nie być możliwe odtwarzanie jeśli główne urządzenie nie będzie podłączone do Internetu.

## **Nieruchome obrazy (JPEG) nie są odtwarzane normalnie.**

▶ Obrazy, które były wcześniej edytowane w komputerze, jak na przykład Progressive JPEG, itp., mogą nie być odtwarzane.

## **Nie można odtwarzać BD-Live.**

- h Upewnij się, czy urządzenie jest podłączone do szerokopasmowego Internetu. ( $\Rightarrow$  [13\)](#page-12-1)
- Potwierdź ustawienia "Dostęp do Internetu BD-Live".  $(\Rightarrow 26)$  $(\Rightarrow 26)$
- h Potwierdź podłączenie urządzenia USB do portu USB.  $(\Rightarrow 9)$  $(\Rightarrow 9)$

# Sieć

# **Nie można podłączyć się do sieci.**

- Sprawdź podłączenie sieciowe i ustawienia.  $(\Rightarrow 13, 14, 26)$  $(\Rightarrow 13, 14, 26)$  $(\Rightarrow 13, 14, 26)$  $(\Rightarrow 13, 14, 26)$  $(\Rightarrow 13, 14, 26)$  $(\Rightarrow 13, 14, 26)$  $(\Rightarrow 13, 14, 26)$
- Sprawdź instrukcje obsługi każdego urządzenia i odpowiednio podłącz.

# Komunikaty na ekranie

### **Na dysku nie ma kompatybilnej zawartości.**

h Włożyłeś niezgodną płytę.

## **Nie można odtworzyć tego pliku.**

 $\triangleright$  Zostaa podjta próba odtworzenia niekompatybilnego wideo.

## **Ta płyta jest niekompatybilna.**

- $\triangleright$  Włożyłeś niezgodną płyte.
- ▶ Płyta mogła być włożona "do góry nogami".

### 8 **Teraz nie można wykonać tej operacji.**

**K** Niektóre operacie (np. odtwarzanie w zwolnionym tempie wstecz itp.) nie są obsługiwane przez urządzenie.

## **Adres IP nie jest ustawiony.**

▶ "Adres IP/ustawienia DNS" → "Ustawienia zaawansowane" → "Adres IP" jest "---. ---.---. ---". Ustaw "Adres IP", "Maska podsieci", i "Adres bramy". (Jeżeli konieczne, wybierz automatyczną akwizycję adresu.)

# <span id="page-31-0"></span>POWER LED

Kiedy dioda POWER LED miga, gdy urządzenie nie jest w trakcie uruchamiania lub wyłączania, należy sprawdzić komunikat na ekranie telewizora. Jeśli żaden komunikat nie jest wyświetlany, należy określić rodzaj błędu na podstawie sposobu, w jaki miga dioda POWER LED.

Symbole reprezentują następujące stany:

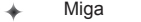

- Nie świeci
- . . . . . Powtórzenie

## \*\*\*\*\*\*……

# **(Miga)**

Nie można odtwarzać płyty z technologia ochrony praw autorskich.

Jedno z urządzeń podłączonych do głównego urządzenia (telewizor, wzmacniacz itp.) nie obsługuje ochrony praw autorskich.

### +++--+++-------

### **(Miga 3 razy)**

h Nie można odtwarzać włożonej płyty, ponieważ informacje o ochronie praw autorskich są nieprawidłowe.

# <span id="page-32-0"></span>Dane techniczne

# <span id="page-32-2"></span>**Ogólne**

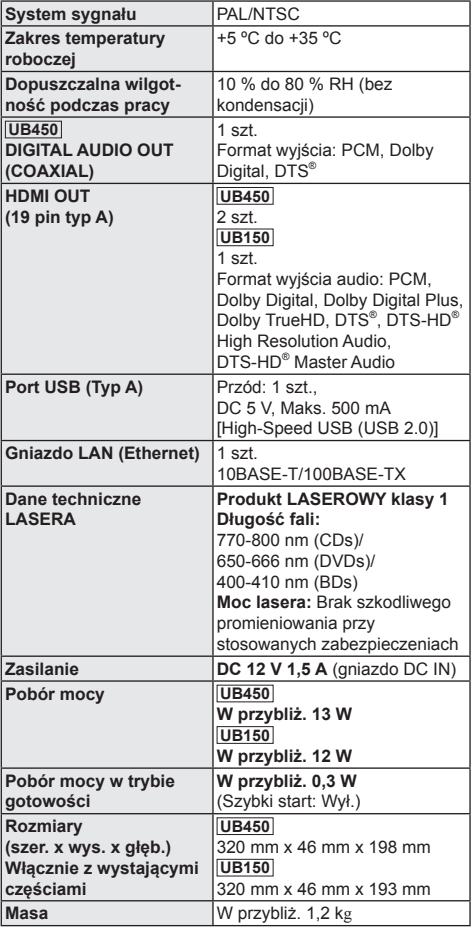

y Dane techniczne mogą się zmienić bez uprzedzenia.

# <span id="page-32-1"></span>Format pliku

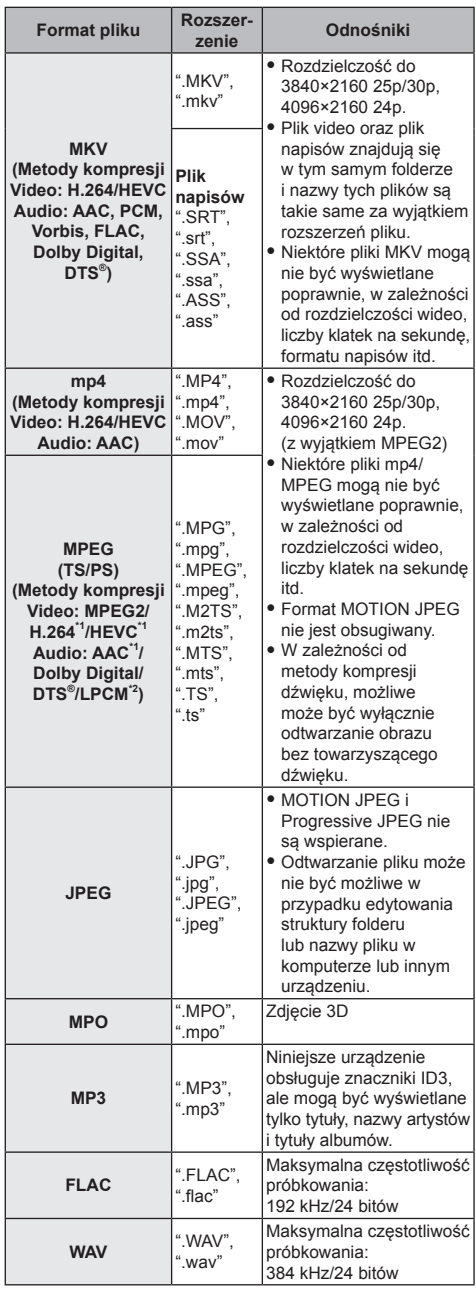

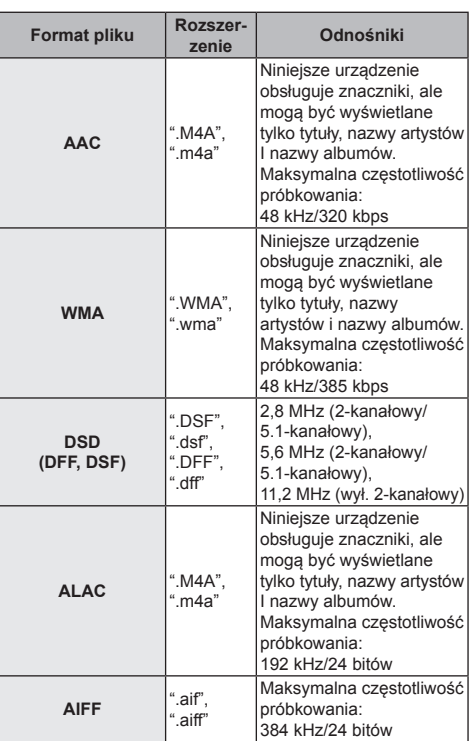

\*1 Wyłącznie TS

\*2 Wyłącznie PS

- y W przypadku niektórych jakości nagrania i struktur folderów, kolejność odtwarzania może się różnić lub odtwarzanie nie będzie możliwe.
- W każdym folderze, niezależnie od formatu, wyświetlonych może być do 10 000 plików i do 300 folderów, które można odtworzyć.

(Nawet gdy wyświetlone jest menu odtwarzania obrazów, jeśli folder menu zawiera filmy i pliki muzyczne, liczone są one jako treści, które można odtworzyć.)

# Informacja o dźwięku

Wyjście audio różni się w zależności od ustawień urządzenia oraz tego, **UB450** które gniazda podłączone są do wzmacniacza/odbiornika. (→ [24,](#page-23-0) "Cyfr. wyjście dźwięku")

y Liczba wymienionych kanałów oznacza maksymalną liczbę możliwych kanałów wyjściowych w przypadku podłączenia wzmacniacza/odbiornika zgodnego z odpowiednim formatem audio.

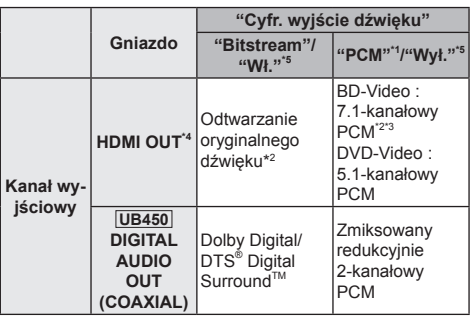

- \*1 **UB150** Maksymalna liczba kanałów dźwięku Dolby to 2-kanałowy PCM.
- \*2 Gdy element "Dodat. dźwięk BD-Video" jest ustawiony na "Wł.", dźwięk będzie odtwarzany jako Dolby Digital, DTS® Digital SurroundTM lub 5.1-kanałowy PCM. Gdy BD-Video jest odtwarzane bez pobocznego dźwięku lub dźwięku naciskania przycisków, dźwięk jest odtwarzany w formacie oryginalnym.
- \*3 Odtwarzany dźwięk jest wzmacniany z formatu 5.1-kanałowy lub 6.1-kanałowy na 7.1-kanałowy w zależności od parametrów DTS, Inc.
- \*4 Kiedy "DTS Neo:6" ustawione jest jako "Kino" lub "Muzyka", kanał audio 2-kanałowy (2.1-kanałowy) może być rozszerzony do 7-kanałowy (7.1-kanałowy) i wyjścia.  $( \Rightarrow 25)$  $( \Rightarrow 25)$
- \*5 Dla "Tryb wyjoecia DSD".

# **UB450**

# <span id="page-34-0"></span>Format obsługiwany przez system Network Contents Playback

Gdy gówne urzdzenie pracuje jako klient systemu Network Contents, mona odtwarza nastpujce treci.

- Nie mona odtwarza plików zapisanych w formatach, które nie s obsugiwane przez uywany serwer Network Contents\*.
- \* Serwer kompatybilny z DLNA itp.

### **Video**

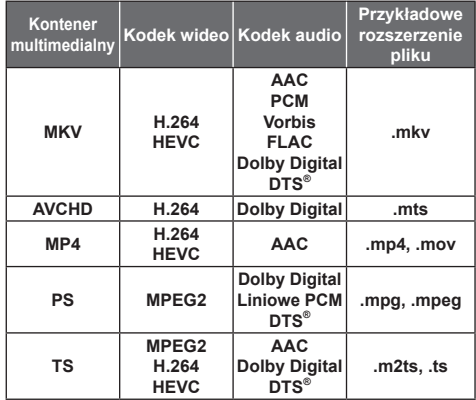

### **Fotografia**

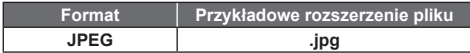

## **Audio**

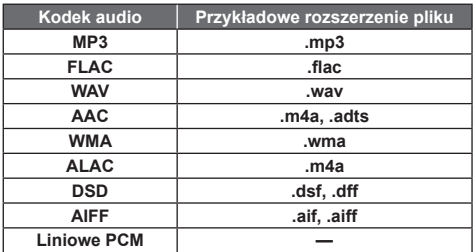

y W zależności od serwera, możliwe jest również odtwarzanie zawartości innej niż powyższa.

# <span id="page-34-1"></span>Lista kodów języków

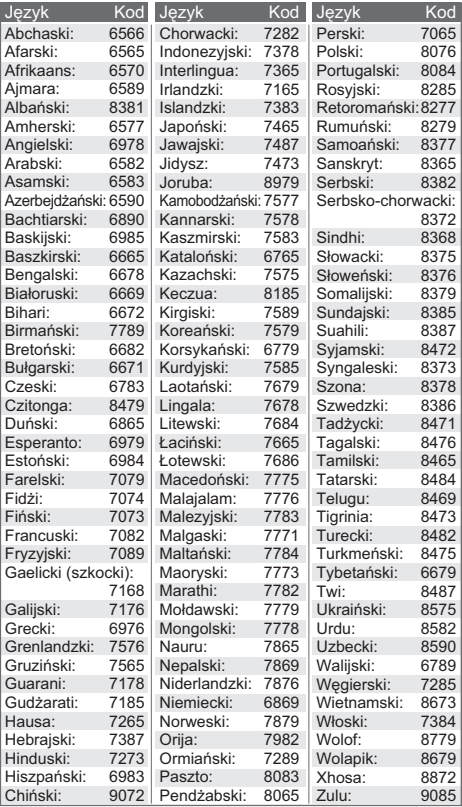

# Lista wyświetlanych języków

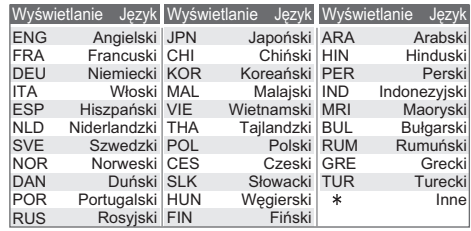

# <span id="page-35-0"></span>**Licencie**

"AVCHD", "AVCHD 3D", "AVCHD Progressive" i "AVCHD 3D/ Progressive" są znakami towarowymi Panasonic Corporation i Sony Corporation.

Java jest zastrzeżonym znakiem towarowym firmy Oracle oraz/lub jej spółek stowarzyszonych.

Dolby, Dolby Audio, Dolby Vision i symbol z podwójnym D są znakami towarowymi firmy Dolby Laboratories.

Informacje na temat patentów DTS znajdują pod adresem http://patents.dts.com.

Wyprodukowano na licencii DTS, Inc.

DTS, Symbol, DTS i Symbol razem, DTS-HD oraz logo DTS-HD są zarejestrowanymi znakami towarowymi i/lub znakami towarowymi firmy DTS, Inc. w Stanach Zjednoczonych i/lub innych krajach.

© DTS, Inc. Wszelkie prawa zastrzeżone.

The product with Hi-Res AUDIO logo is conformed to High-Resolution Audio standard defined by Japan Audio Society. This logo is used under license from Japan Audio Society.

Terminy HDMI, HDMI High Definition Multimedia Interface oraz logo HDMI są znakami towarowymi lub zarejestrowanymi znakami towarowymi HDMI Licensing Administrator, Inc. w Stanach Zjednoczonych i innych krajach.

#### <AVC>

Licencja na urządzenie została udzielona na podstawie AVC Patent Portfolio License i dotyczy osobistego i niekomercyjnego użytku przez użytkownika w celu (i) kodowania materiałów wideo zgodnie ze standardem AVC ("AVC VIDEO") i/lub (ii) dekodowania materiałów wideo AVC, które zostały zakodowane przez użytkownika na potrzeby własne i niekomercyjne i/lub zostały uzyskane od dostawcy materiałów wideo, który posiada licencję umożliwiającą dostarczanie materiałów w formacie AVC. Nie udziela się licencji jawnej ani dorozumianej na jakiekolwiek inne formy użytkowania. Dodatkowych informacji udziela MPEG LA, L.L.C.

Odwiedź stronę http://www.mpegla.com

 $<$  $V$ C-1>

Niniejszy produkt ma licencję VC-1 Patent Portfolio License do osobistego i niekomercyjnego wykorzystywania przez użytkownika w celu (i) kodowania wideo zgodnie ze standardem VC-1 ("VC-1 Video") i/lub (ii) dekodowania VC-1 Video, które zostało zakodowane przez użytkownika w celach osobistych i niekomercyjnych i/lub zostało uzyskane od dostawcy wideo, który ma licencję na VC-1 Video. Nie udziela się licencji jawnej ani dorozumianej na jakiekolwiek inne formy użytkowania. Dodatkowych informacji udziela MPEG LA, L.L.C. Odwiedź stronę http://www.mpegla.com

Logo DVD jest znakiem towarowym DVD Format/Logo Licensing Corporation.

Windows jest znakiem towarowym lub zarejestrowanym znakiem towarowym firmy Microsoft Corporation w Stanach Zjednoczonych i w innych krajach.

Adobe jest znakiem towarowym lub zarejestrowanym znakiem towarowym Adobe Systems Incorporated w Stanach Zjednoczonych i/lub innych krajach.

Logo HDR10+™ jest znakiem towarowym HDR10+ Technologies, LLC.

Copyright 2004-2014 Verance Corporation. CinaviaTM jest znakiem towarowym firmy Verance. Produkt chroniony amerykańskim patentem nr 7,369,677 oraz przez ogólnoświatowe patenty wydane i oczekujące na wydanie na licencji Verance Corporation. Wszelkie prawa zastrzeżone.

W produkcie zastosowano następujące oprogramowanie:

- (1) oprogramowanie stworzone niezależnie przez firmę Panasonic Corporation lub na jej zlecenie,
- (2) oprogramowanie, które należy do strony trzeciej, udostępnione firmie Panasonic Corporation na mocy licencji,
- (3) oprogramowanie rozpowszechniane na podstawie GNU General Public License, Version 2.0 (GPL V2.0),
- (4) oprogramowanie rozpowszechniane na podstawie GNU LESSER General Public License, Version 2.1 (LGPL V2.1) oraz/lub
- (5) oprogramowanie z otwartym kodem źródłowym rozpowszechniane na licencjach innych niż GPL V2.0 oraz/lub LGPL V2.1.

Oprogramowanie zakwalifikowane jak (3)-(5) jest rozpowszechniane w nadziei, że będzie ono pomocne, ale NIE JEST OBJĘTE ŻADNĄ GWARANCJĄ, szczególnie dorozumianą gwarancją PRZYDATNOŚCI HANDLOWEJ i PRZYDATNOŚCI DO OKREŚLONYCH ZASTOSOWAŃ.

Zapoznaj się ze szczegółowymi warunkami umowy przedstawionymi w menu Ustawienia odtwarzacza. Przez co najmniej 3 (trzy) lata od momentu dostarczenia tego produktu, Panasonic będzie dostarczała wszystkim stronom trzecim, które skontaktują się z Panasonic przy użyciu podanych poniżej informacji kontaktowych, za cenę nieprzekraczającą fizycznych kosztów dystrybucji kodów źródłowych, pełną kopię odnośnych kodów źródłowych rozpowszechnianych na mocy w postaci skompilowanej GPL V2.0, LGPL V2.1, lub inne licencje w ramach zobowiązania, jak również zawiadomienia o odpowiednich prawach autorskich. Informacje kontaktowe: oss-cd-request@gg.jp.panasonic.com Kod źródłowy i zawiadomienie o prawach autorskich są również dostępne bez opłat na naszej stronie, której adres podany jest poniżej.

https://panasonic.net/cns/oss/

#### (1) MS/WMA

Niniejszy wyrób jest chroniony określonymi prawami do własności intelektualnej należącymi do Microsoft Corporation i osób trzecich. Korzystanie i rozpowszechnianie takich technologii poza niniejszym wyrobem bez licencji Microsoft lub autoryzowanych podmiotów zależnych od Microsoft i osób trzecich jest zabronione.

- (2) Oznakowanie MS/PlayReady/produktu końcowego Ten produkt zawiera technologię chronioną przez określone prawa własności intelektualnej należące do Microsoft. Wykorzystywanie lub dystrybucja tej technologii poza niniejszym produktem bez uzyskania licencji od firmy Microsoft są zabronione.
- (3) Informacje MS/PlayReady/dla użytkowników końcowych Właściciele treści stosują technologię kontroli dostępu do treści Microsoft PlayReady™ w celu ochrony własności intelektualnej, w tym treści chronionych prawami autorskimi. Niniejsze urządzenie wykorzystuje technologie PlayReady w celu uzyskania dostępu do treści chronionych przez PlayReady oraz WMDRM. Jeśli urządzenie nie egzekwuje ograniczeń korzystania z treści, właściciele treści mogą zażądać od firmy Microsoft cofnięcia możliwości odtwarzania przez urządzenie treści chronionych przez PlayReady. Takie wycofanie nie powinno mieć wpływu na treści niechronione oraz treści chronione innymi technologiami kontroli dostępu. Właściciele treści mogą zażądać od użytkownika aktualizacji PlayReady w celu uzyskania dostępu do ich treści. W przypadku niedokonania aktualizacji dostęp do treści wymagających aktualizacji będzie niemożliwy.
- (4) Vorbis, FLAC

Licencje na oprogramowanie zostają wyświetlone po wybraniu "Licencia oprogramowania" w menu ustawień.  $( \Rightarrow 27)$  $( \Rightarrow 27)$ 

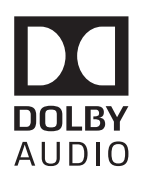

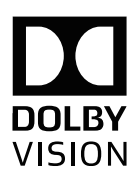

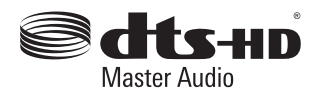

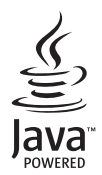

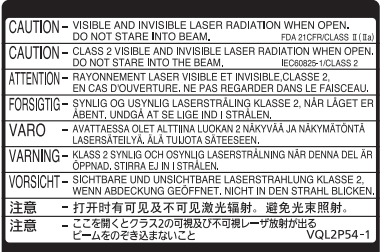

CLASS 1<br>LASER PRODUCT  $\circ$ 

(Wewnątrz urządzenia)

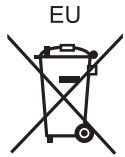

Manufactured by: Panasonic Corporation Kadoma, Osaka, Japan Importer for Europe: Panasonic Marketing Europe GmbH Panasonic Testing Centre Winsbergring 15, 22525 Hamburg, Germany

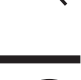

Po

Panasonic Corporation **Web Site:** http://www.panasonic.com

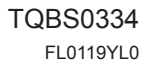